[Přeloženo z angličtina do čeština - www.onlinedoctranslator.com](https://www.onlinedoctranslator.com/cs/?utm_source=onlinedoctranslator&utm_medium=pdf&utm_campaign=attribution)

# uniden®

# **UBC75XLT Skener**

## OWNER'S MANUAL

◈

 $\bigcirc\hspace{-1.45mm}\bigcirc$ 

 $\bigcirc$ 

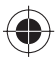

## **OPATŘENÍ**

Před použitím tohoto skeneru si přečtěte a dodržujte následující.

### **DŮLEŽITÉ**

Změny nebo úpravy tohoto produktu, které nejsou výslovně schváleny společností Uniden, nebo provoz tohoto produktu jiným způsobem, než jak je popsáno v tomto Návodu k obsluze, mohou zrušit vaše oprávnění tento produkt provozovat.

### **SLUCHÁTKA VAROVÁNÍ!**

Ujistěte se, že používáte pouze monofonní sluchátkoh jeden s tímto skenerem. Můžete také použít volitelný stereo headset. Použití an nesprávná sluchátka nebo mono náhlavní souprava mohou být potenciálně nebezpečné pro váš sluch. Výstup telefonního konektoru je monofonní, ale uslyšíte jej v obou sluchátkách sterea sluchátka.

Před připojením monofonních sluchátek nastavte hlasitost na pohodlnou úroveň zvuku z reproduktoru sluchátka. V opačném případě můžete zaznamenat určité nepohodlí nebo možné poškození sluchu, pokud se hlasitost náhle stane příliš vysokou kvůli nastavení ovládání hlasitosti nebo umlčování. To může platit zejména pro typ sluchátek umístěných ve zvukovodu.

#### **VAROVÁNÍ!Uniden tuto jednotku nepředstavuje**

**voděodolný. Abyste snížili riziko požáru nebo úrazu elektrickým proudem, nevystavujte toto zařízení dešti ani vlhkosti.**

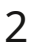

### **OBSAH**

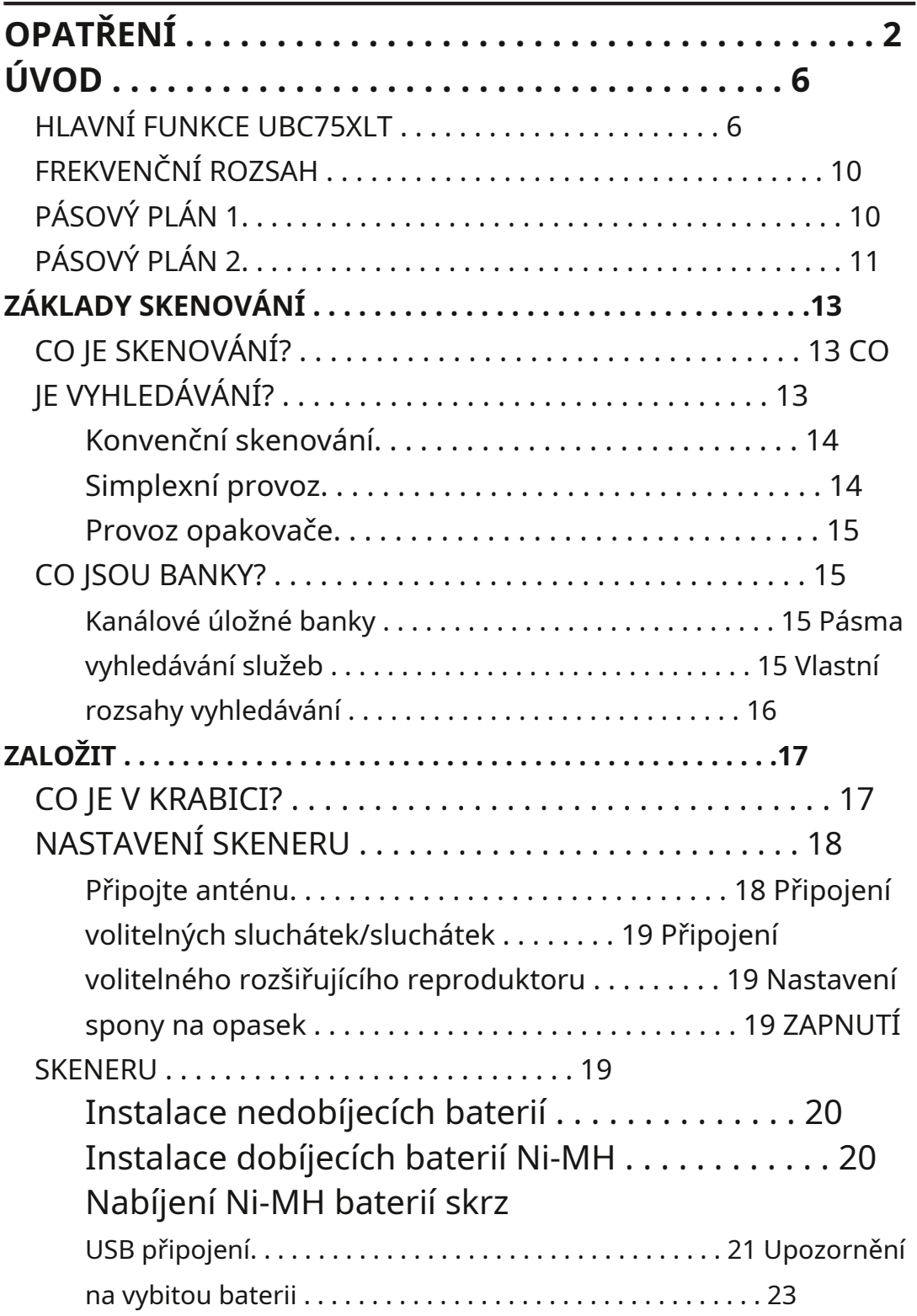

 $\bigoplus$ 

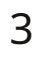

 $\bigoplus$ 

 $\bigoplus$ 

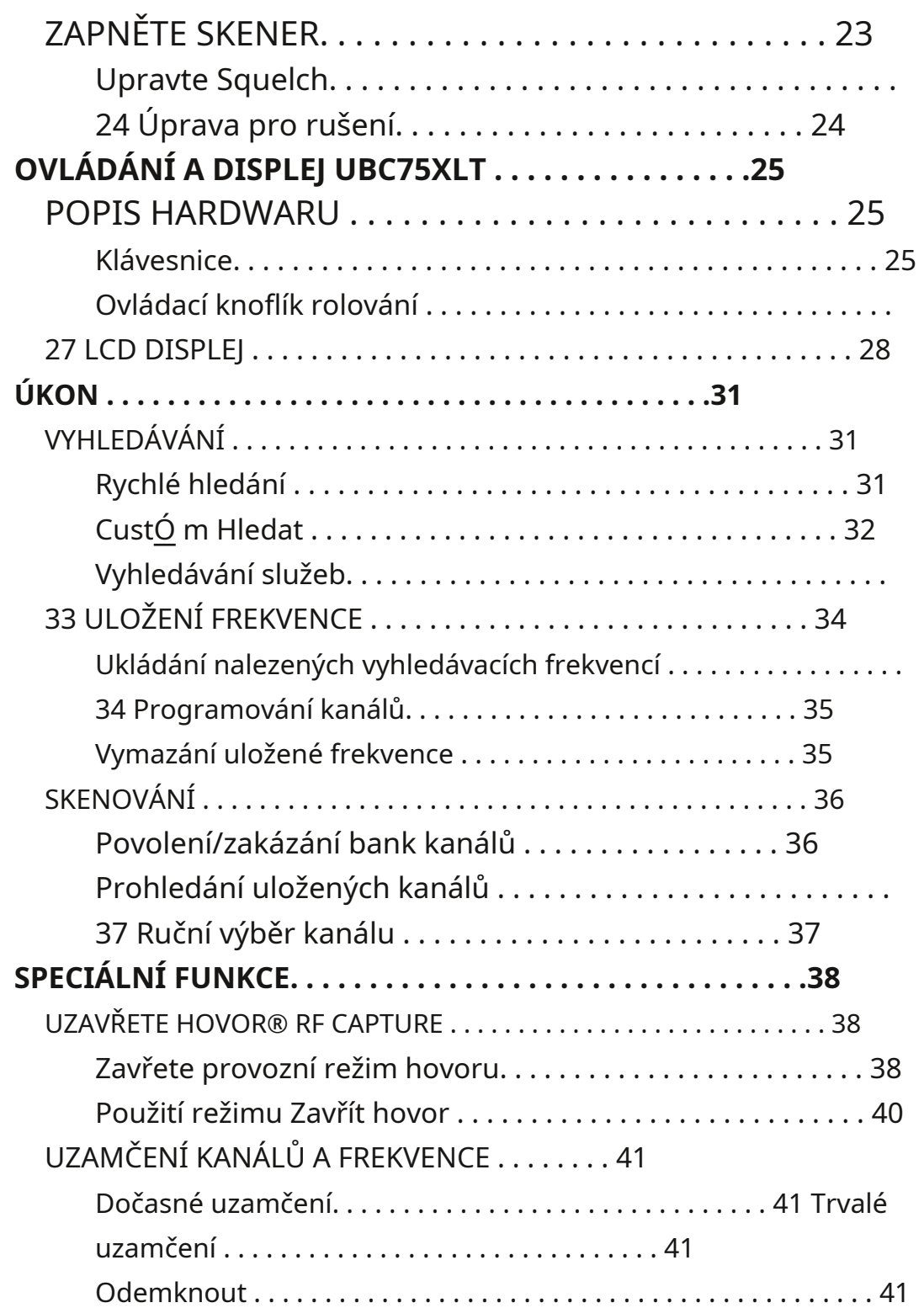

 $\ddot{\bullet}$ 

 $\bigoplus$ 

4

♦

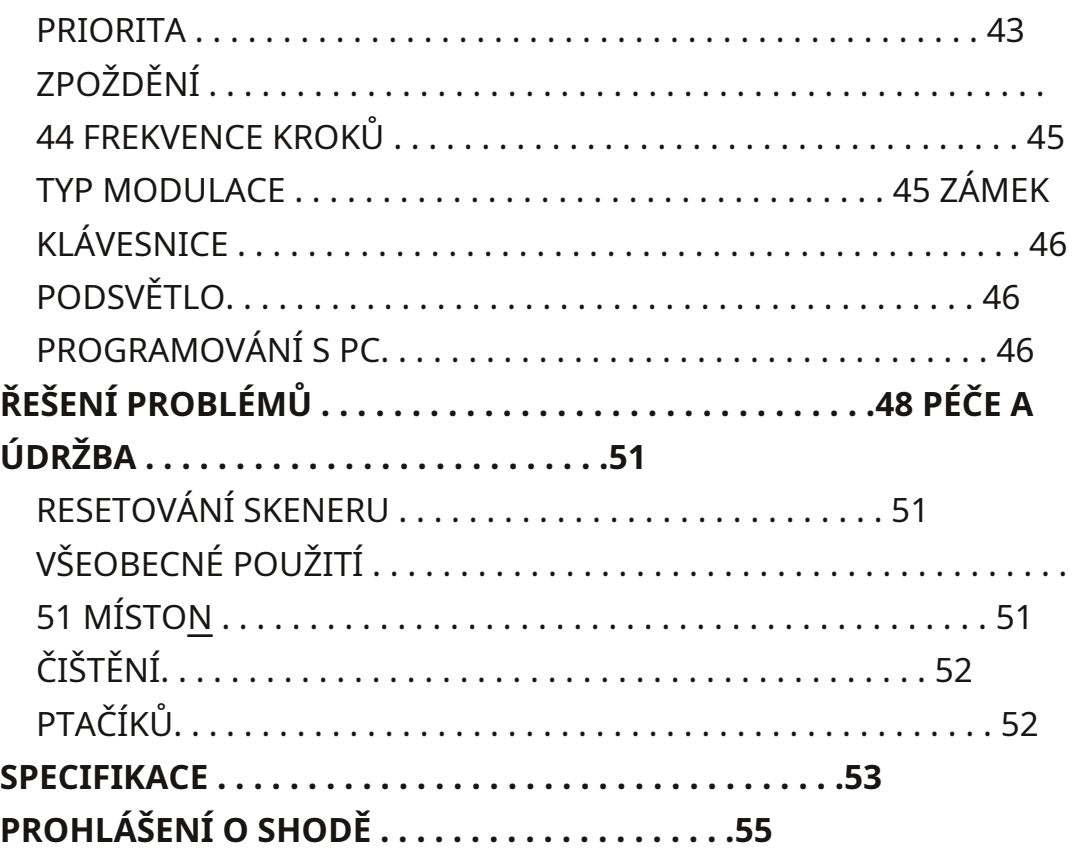

 $\overline{\phantom{a}}$ 

 $\bigoplus$ 

 $\bigoplus$ 

5

### **ÚVOD**

Děkujeme, že jste si zakoupili ruční skener Uniden UBC75XLT. Skener je univerzální, kompaktní a snadno se používá. Kromě standardních funkcí skenování váš skener obsahuje také funkci Close Call**®** Technologie RF zachycení navržená tak, aby vám pomohla detekovat a identifikovat silné místní rádiové signály ve vaší oblasti.

Do paměti skeneru můžete naprogramovat až 300 frekvencí. Skener vám umožňuje skenovat přenosy a pro vaše pohodlí je předem naprogramován se servisními pásmy. Tyto frekvence můžete rychle vyhledatn nejběžněji používané policií a jinými agenturami bez zdlouhavého a složitého programování. Skener vám dává přímý přístup přístup k více než 32 000 vzrušujících frekvencí.

Pomocí skeneru můžete sledovat:

- Nouzový
- Freenet
- PMR

₩

- Námořní páska
- Vzduchový pás
- CB pásmo
- Rádio HAM

### **HLAVNÍ FUNKCE UBC75XLT**

**Close Call® RF Capture Technology**-skener můžete nastavit tak, aby detekoval a poskytoval informace o rádiových přenosech v okolí. Viz strana 38 pro více informací o funkci Close Call RF.

**PC programování**-umožňuje naprogramovat skener pomocí počítače.

**Vlastní vyhledávání**-umožňuje naprogramovat až 10 vlastních vyhledávacích rozsahů a prohledat kterýkoli nebo všechny tyto rozsahy.

**Rychlé hledání**-umožňuje zadat frekvenci a začít vyhledávat směrem nahoru nebo dolů od této frekvence.

**Turbo vyhledávání**-automaticky zvyšuje rychlost vyhledávání ze 100 na 300 kroků za sekundu pro pásma s kroky 5 kHz.

**Search Lockout**-umožňuje zablokovat až 200 vyhledávacích frekvencí (100 dočasných a 100 trvalých) vZvyk, Servis, Zavřít hovorneboRychlé hledánírežimy.

**Funkce uzamčení**-umožňuje nastavit skener tak, aby při skenování nebo vyhledávání přeskakoval zadané kanály nebo frekvence. Tyto kanály musíte odemknout ručně.

**Funkce dočasného uzamčení**-umožňuje nastavit skener tak, aby při skenování nebo vyhledávání přeskakoval zadané kanály nebo frekvence. Toto dočasné uzamčení se uvolní, když ručně odemknete kanály nebo frekvence nebo když vypnete skener.

**Prioritní kanály**-V každé bance můžete naprogramovat jeden kanál (celkem 10 kanálů) jako prioritní kanál. Skener kontroluje tento kanál každé 2 sekundy, zatímco skenuje banku, takže nezmeškáte přenosy na těchto kanálech. (Výchozí = priorita vypnuta )

**Prioritní skenování**-umožňuje nastavit funkci Priorita pro kontrolu každého kanálu každé 2 sekundy bez ohledu na to, zda skener přijímá přenosy.

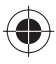

**Prioritní skenování s funkcí Nerušit**-umožňuje nastavit funkci Priorita pro kontrolu každého kanálu každé 2 sekundy, pokud skener nepřijímá přenosy.

**Upozornění na duplicitní kanál**-vás upozorní, když jste zadali frekvenci, která je již zaregistrována na jiném kanálu.

**Kanálové úložné banky**-skener má 10 bank. Do každé banky můžete uložit až 30 frekvencí (celkem 300 frekvencí), takže hovory snáze identifikujete.

**Dvousekundové zpoždění skenování**-zpozdí skenování asi o 2 sekundy, než se přesunete na jiný kanál, takže můžete slyšet více odpovědí, které jsou provedeny nasa můj kanál.

**Nerušit**-zabraňuje skeneru v přerušení vysílání během příjmu.

**Sedm servisních pásem**-frekvence jsou přednastaveny v samostatných pásmech Emergency, Freenet, PMR, Marine, Air, CB Radio a HAM Radio, aby bylo snadné najít konkrétní typy hovorů.

**Zámek**-umožňuje zamknout tlačítka skeneru, aby se zabránilo náhodným změnám v programování skeneru.

**Přímý přístup**-umožňuje přímý přístup k libovolnému kanálu.

**Podsvícení displeje**-usnadňuje čtení skeneru při slabém osvětlení.

**Flexibilní anténa s BNC konektorem**-poskytuje dostatečný příjem v oblastech se silným signálem a je navržen tak, aby zabránil poškození antény. Pro lepší příjem můžete také připojit externí anténu.

**Zálohování paměti**-uchovává frekvence uložené v paměti po delší dobu, pokud skener ztratí napájení.

₩

**Tři možnosti napájení**-Pomocí dodaného kabelu USB nabijte UBC75XLT prostřednictvím počítače nebo jiného nabíjecího portu USB. Skener můžete také napájet pomocí dvou AA dobíjecích Ni-MH baterií nebo volitelných alkalických baterií (nejsou součástí balení).

**Tóny potvrzení kláves**-skener vydá tón, když provedete operaci správně, a chybový tón, když uděláte chybu.

**Upozornění na vybití baterie**-vás upozorní na vybití baterie. Ikona vybití baterie bliká ( každých 15 sekund zazní tón vybití baterie, dokud se skener nenabije, nevypne nebo úplně nevybije.

**Úspora baterie**-funguje, když po dobu 1 minuty neprobíhá žádný přenosPodržení skenovánírežimu a v libovolnémHledat Podržet režimu (nefunguje v Prioritní skenovánía Zavřít hovorrežimy). Tato funkce vypíná RF napájení na 1 sekundu a zapíná jej v intervalech 300 ms, aby se prodloužila životnost baterie.

♦

**Scan/Search Delay/Resume**-řídí, zda se skener na konci přenosu pozastaví a čeká na odpověď. U každého můžete nastavit dobu zpoždění Kanál, Zavřít hovor, Vlastní vyhledávání , aVyhledávání služebrežimu.

₩

**Kroková frekvence**-vám umožní nastavit požadovanou frekvenci kroků během rychlého vyhledávání, vlastního vyhledávání, vyhledávání AIR Service a uzavření hovoru.

**Typ modulace**-vám umožní nastavit požadovaný typ modulace (AM nebo FM) během rychlého vyhledávání, vlastního vyhledávání, vyhledávání služby CB, vyhledávání služby HAM, uzavření hovoru a každého kanálu.

9

UBC75XLT\_UB372BV\_20130401.indd 9 2. 4. 2013 11:08:33 Staženo zwww.M[anualslib.com](http://www.manualslib.com/) vyhledávač manuálů

### **FREKVENČNÍ ROZSAH**

V těchto tabulkách jsou uvedeny frekvenční rozsahy, výchozí frekvenční krok, výchozí režim (AM nebo FM) a typ vysílání, které můžete slyšet pro každý rozsah pro plán pásma 1 nebo 2.

Při zapnutí skeneru vyberte plán pásem (plán pásem 1 nebo 2) (výchozí = plán pásem 1). Stisknutím a podržením tlačí $\bullet$  po dobu 2–3 sekund zapněte skener a zároveň jej stiskněte a podržte**1**pro Band Plan 1 popř**2**pro Band Plan 2. Band plan zůstane, dokud jej znovu nezměníte.

#### **PLÁN KAPELY 1**

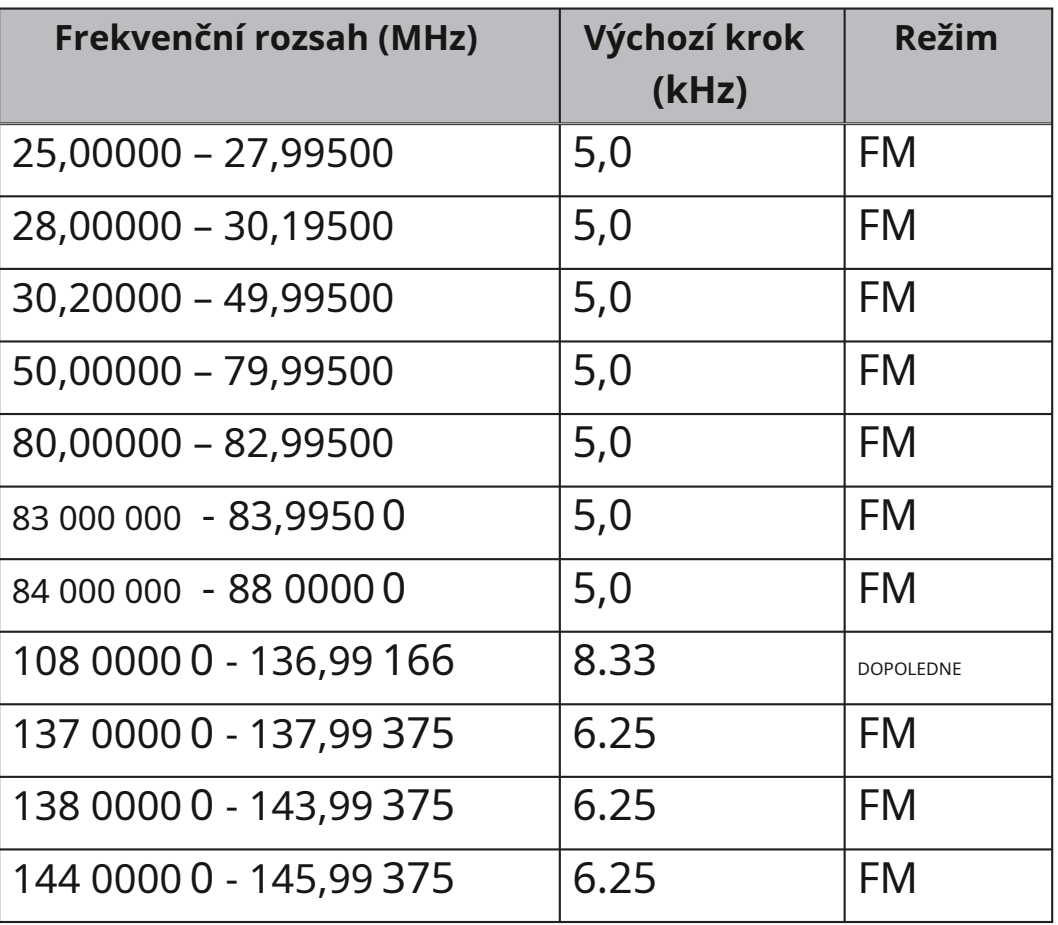

 $\bigl(\bigoplus$ 

₩

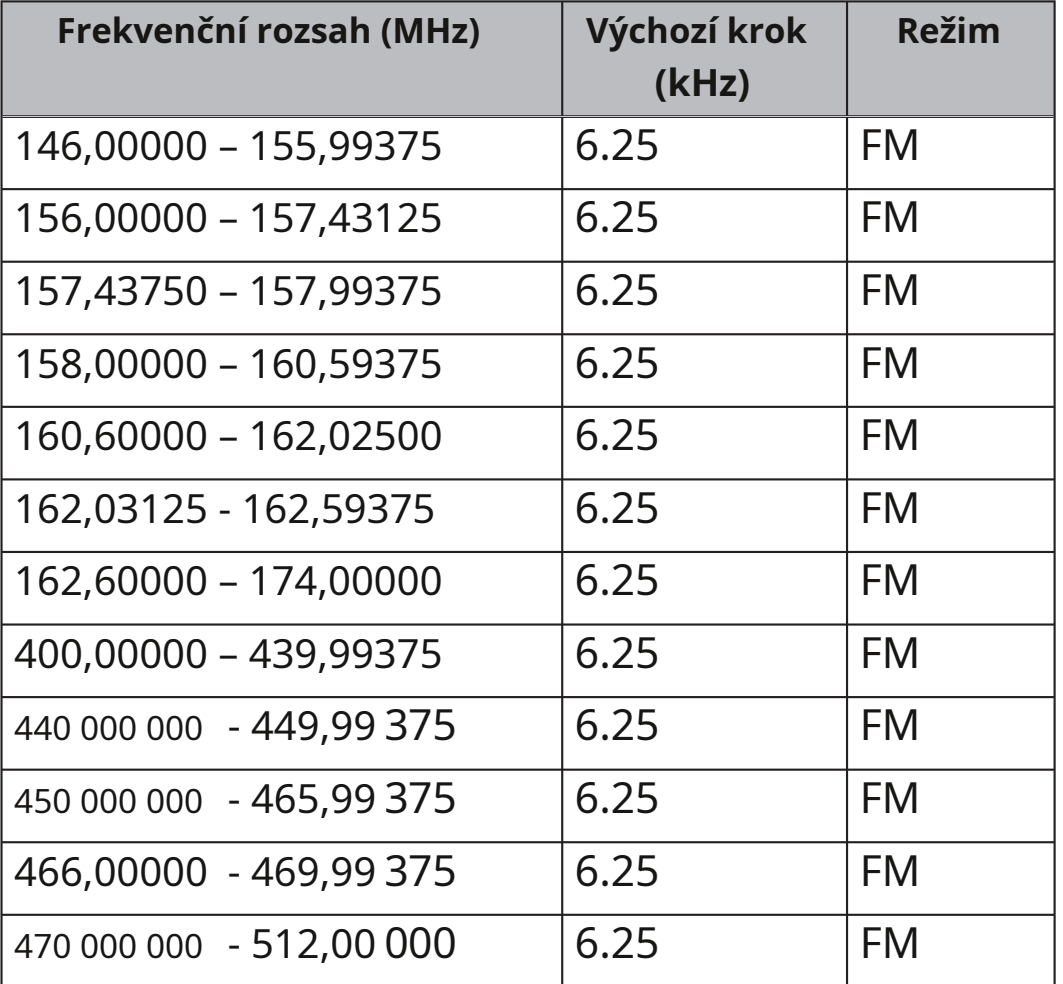

♦

### **BAND PL AN 2**

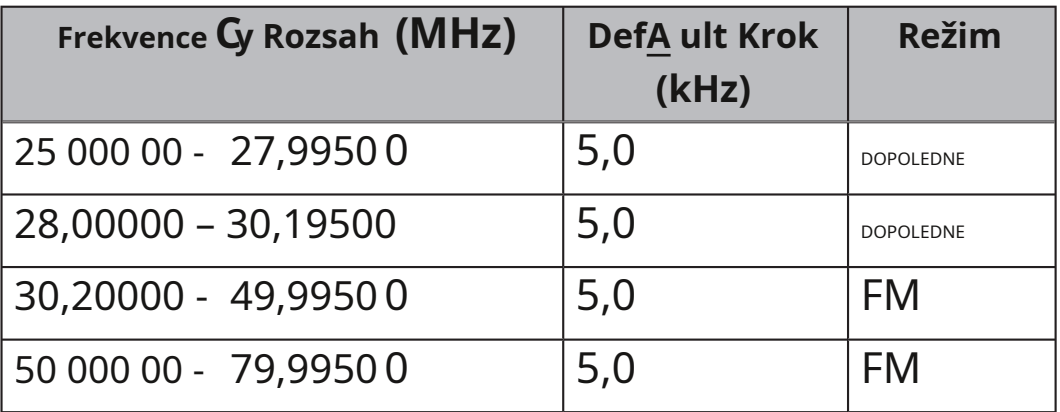

 $\bigoplus$ 

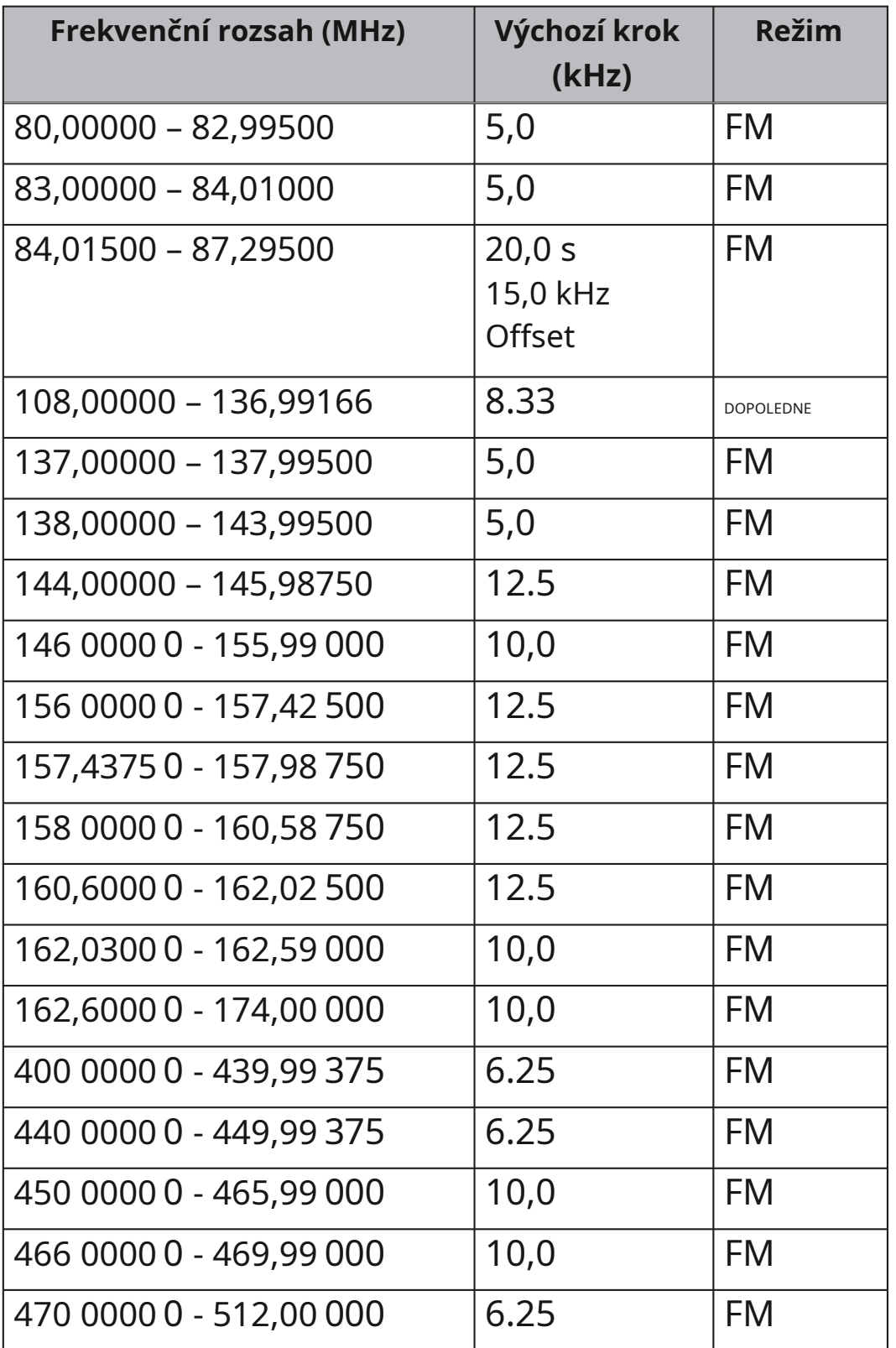

 $\bigoplus$ 

 $\bigoplus$ 

12

 $\bigoplus$ 

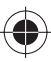

### **ZÁKLADY SKENOVÁNÍ**

Tato část poskytuje základní informace o tom, jak skenování funguje. K používání skeneru toto všechno opravdu nepotřebujete znát, ale některé znalosti ze základního prostředí vám pomohou získat ze svého UBC75XLT maximum.

### **CO JE SKENOVÁNÍ?**

Na rozdíl od standardních rozhlasových stanic AM nebo FM většina obousměrné komunikace nevysílá nepřetržitě. Váš UBC75XLT prohledává naprogramované kanály, dokud nenajde aktivní frekvenci, poté se na této frekvenci zastaví a zůstane na tomto kanálu tak dlouho, dokud nebude vysílati ssion pokračuje. Když přenos skončí, cyklus skenování bude pokračovat, dokud nebude přijímá další vysílání na naprogramovaném kanálu.

### **CO JE VYHLEDÁVÁNÍ?**

UBC75XLT vyhledává aktivní frekvence. To se liší od skenování, protože hledáte frekvence, které nebyly naprogramovány do skeneru. Když vyberete frekvenční pásma, která chcete prohledat, skener vyhledá jakoukoli aktivní frekvenci v rámci dolní a horní meze, kterou pro dané pásmo určíte. Když skener najde aktivní frekvenci, zastaví se na této frekvenci, dokud přenos trvá. Pokud se vám zdá frekvence zajímavá, můžete ji naprogramovat do jednoho z pásem. Pokud ne, můžete pokračovat v hledání.

#### **Konvenční skenování**

Konvenční skenování je poměrně jednoduchý koncept. Každá skupina uživatelů v konvenčním systému má přiřazen jeden kmitočet (pro simplexní systémy) nebo dva kmitočty (pro opakovací systémy). Kdykoli jeden z nich vysílá, jejich vysílání vždy zhasne na stejné frekvenci. Až do konce 80. let to byl primární způsob fungování rádiových systémů.

Dokonce i dnes existuje mnoho uživatelů 2-pásmového rádia, kteří používají konvenční systém:

• Letadla

₩

- Amatérské rádio
- Uživatelé PMR
- Námořní rádio
- Mnoho uživatelů obchodních rádií

Když chcete uložit konvenční systém, vše, co potřebujete vědět, jsou frekvence, na kterých pracují. Když skenujete konvenční systém, skener se velmi krátce zastaví na každém kanálu, aby zjistil, zda tam probíhá aktivita. Pokud tomu tak není, skener se rychle přesune na další kanál. Pokud ano, skener pozastaví přenos, dokud neskončí.

#### **Simplexní provoz**

Simplexní systémy používají jednu frekvenci pro vysílání i příjem. Většina rádií používajících tento typ provozu je omezena na provoz přímou viditelností. Tento typ rádia se často používá na stavbách a u levných spotřebitelských rádií, jako jsou rádia PMR. Dosah je obvykle 1-12 kilometrů v závislosti na terénu a mnoha dalších faktorech.

14

#### **Provoz opakovače**

Opakovací systémy používají dvě frekvence: jedna vysílá z rádia do centrálního opakovače; druhý vysílá z opakovače do jiných rádií v systému. U systému na bázi opakovače je opakovač umístěn na vrcholu vysoké budovy nebo na rádiové věži, která poskytuje skvělou viditelnost do oblasti provozu. Když uživatel vysílá (na vstupní frekvenci), signál je zachycen opakovačem a znovu vysílán (na výstupní frekvenci). Vysílačky uživatele vždy poslouchají aktivitu na výstupní frekvenci a vysílají na vstupní frekvenci. Vzhledem k tomu, že opakovač je umístěn velmi vysoko, je zde velmi velkýli ne z dohledu. Typické opakovací systémy poskytují pokrytí v okruhu asi 35 kilometrů od místa opakovače.

↔

### **CO JSOU BANKY?**

₩

#### **Kanálové úložné banky**

Pro snazší identifikaci a výběr kanálů, které chcete poslouchat, je 300 kanálů rozděleno do 10 kanálových paměťových bank, z nichž každá obsahuje 30 kanálů. Každou banku úložiště kanálů můžete použít k seskupení frekvencí podle oddělení, umístění, oblasti zájmu nebo jakýmkoli jiným způsobem, který preferujete. Můžete poslouchat kteroukoli nebo všechny banky pomocí číselných tlačítek pro jejich zapnutí nebo vypnutí.

#### **Pásma vyhledávání služeb**

Skener je předem naprogramován s mnoha frekvencemi přidělenými pro nouzové, Freenet, PMR, námořní, letecké, CB rádio a HAM rádio. Použijte 7 pásem přidělených pro tuto službu

vyhledává stejně jako banky ukládání kanálů, prohledává frekvence pomocí Vyhledávání služebrežimu (viz strana 33).

#### **Vlastní rozsahy vyhledávání**

Vlastní vyhledávánírežim umožňuje naprogramovat horní a dolní hranici rozsahu vyhledávání. Poté můžete prohledávat těchto 10 vlastních vyhledávacích rozsahů počínaje nejnižší frekvencí po nejvyšší frekvenci ve vámi zadaném rozsahu vyhledávání. Rozsahy, které nechcete prohledávat, můžete vypnout, stejně jako vypínání (zakazování) bank pro ukládání kanálů Skenovatrežimu.

Vlastní rozsahy vyhledávání používají stejná čísla LCD na displeji jako 10 kanálových paměťových bank (viz strana 28).

UBC75XLT\_UB372BV\_20130401.indd 16 2013/04/02 11:08:34 Staženo zwww.M[anualslib.com](http://www.manualslib.com/) vyhledávač manuálů

₩

### **ZALOŽIT**

### **CO JE V KRABICI?**

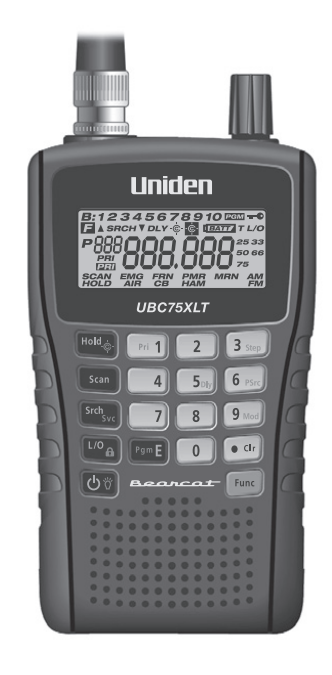

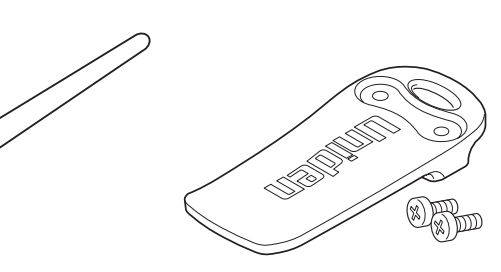

UBC75XLT Skener

 $\bigcirc$ 

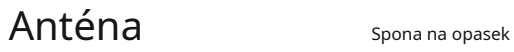

(připojený)

Nezobrazeno:

- Dobíjecí Ni-MH baterie
- USB kabel
- Popruh
- Uživatelská příručka

UBC75XLT\_UB372BV\_20130401.indd 17 2013/04/02 11:08:34 Staženo zwww.M[anualslib.com](http://www.manualslib.com/) vyhledávač manuálů

₩

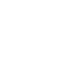

### **NASTAVENÍ SKENERU**

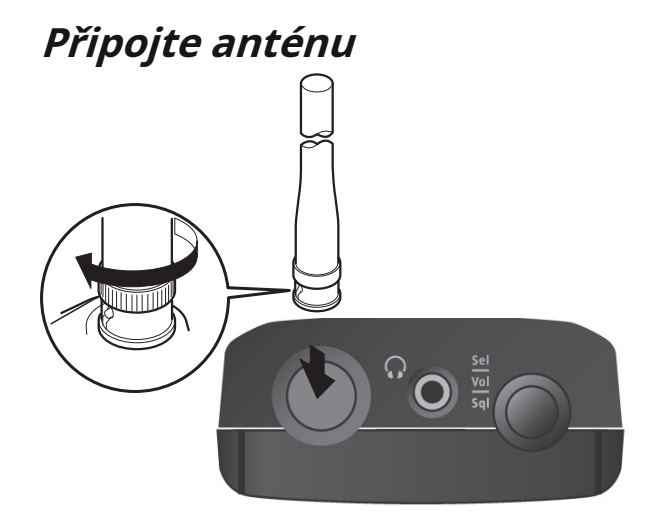

- 1. Zarovnejte štěrbiny kolem konektoru antény s výstupky na konektoru BNC skeneru.
- 2. Posuňte konektor antény dolů přes konektor skeneru.

3. Otáčejte vnějším kroužkem anténního konektoru ve směru hodinových

ručiček, dokud nezapadne na místo.

₩

Konektor BNC skeneru usnadňuje připojení různých volitelných antén, včetně externí mobilní antény nebo antény venkovní základnové stanice.

**Poznámka:**K připojení venkovní antény vždy používejte 50ohmový koaxiální kabel RG-58 nebo RG-8. Pokud je anténa více než 50 stop od skeneru, použijte nízkoztrátový dielektrický koaxiální kabel RG-8. Pokud je menší než 50 stop, použijte RG-58. Adaptér BNC seženete v místních obchodech s elektronikou.

#### **Připojte volitelná sluchátka/sluchátka**

Pro soukromý poslech můžete zapojit 1/8palcová (3,5 mm) minisluchátka nebo stereo sluchátka (nejsou součástí dodávky) do konektoru pro sluchátka na horní straně skeneru. Tím se automaticky odpojí interní reproduktor.

#### **Připojení volitelného rozšiřujícího reproduktoru**

V hlučném prostředí může volitelný rozšiřující reproduktor umístěný na správném místě poskytnout pohodlnější poslech. Zapojte 3,5mm minikonektor reproduktorového kabelu do zdířky skeneru. Pokud kabel reproduktoru končí v mono konektoru, použijte adaptér z mono na stereo, abyste zabránili zkratování zesilovače zvuku a snížení hlasitosti.

#### **VAROVÁNÍ!Pokud připojíte externí reproduktor k konektoru pro sluchátka skeneru, nikdy nepřipojujte výstupní audio linku ke zdroji napájení a uzemnění. Mohlo by dojít k poškození skeneru.**

#### **Nastavení spony na opasek**

Továrně připevněná spona na opasek usnadňuje přenášení skeneru. K nastavení (povolení) použijte křížový šroubovák montážními šrouby nebo zcela sejměte sponu na opasek.

### **NAPÁJENÍ SKENERU**

Pomocí dodaného kabelu USB připojte skener k počítači a nabijte baterie Ni-MH při počáteční instalaci a dobijte je. Můžete také použít napájecí adaptér, který poskytuje nabíjení USB (není součástí dodávky, ale je k dispozici u mnoha prodejců). Můžete také použít alkalické (ALK) nedobíjecí baterie (nejsou součástí balení).

Uvnitř prostoru pro baterie je vypínač; nastavte jednotku na buď **ALK**nebo**Ni-MH**aby odpovídala typu baterie, kterou používáte.

#### **VAROVÁNÍ!Nedobíjecí baterie se mohou zahřát nebo prasknou, pokud se je pokusíte nabít.**

#### **UPOZORNĚNÍ:**

- **Když pípne každých 15 sekund, dobijte nebo vyměňte baterie. bliká na displeji a skeneru**
- **Používejte pouze nové baterie požadované velikosti a doporučeného typu.**
- **Vždy odstraňte staré nebo slabéb aterie. Z baterií mohou unikat chemikálie, které ničí elektronické obvody.**
- **Nekombinujte staré a nové baterie, různé typy baterie (standardní, alkalické nebo dobíjecí) nebo dobíjecí baterie různých kapacit.**

#### **v zablokování nedobíjecích baterií**

- 1. Ujistěte se, že je vypnuto napájení.
- 2. Sejměte kryt bateriového prostoru.
- 3. Pomocí špičatého předmětu, jako je například kuličkové pero, nastavte přepínač baterie uvnitř přihrádky na **ALK**.
- 4. Vložte baterie podle symbolů polarity (+ a -) vyznačených uvnitř prostoru pro baterie.
- 5. Nasaďte kryt prostoru pro baterie.

#### **Instalace dobíjecích Ni-MH baterií**

K napájení skeneru můžete také použít dvě dobíjecí baterie Ni-MH.

20

- 1. Ujistěte se, že je vypnuto napájení.
- 2. Sejměte kryt bateriového prostoru.
- 3. Pomocí špičatého předmětu, jako je například kuličkové pero, nastavte přepínač baterie uvnitř přihrádky na **Ni-MH**.
- 4. Vložte dvě baterie do přihrádky podle symbolů polarity (+ a -) vyznačených uvnitř přihrádky na baterie.

↔

5. Nasaďte kryt prostoru pro baterie.

**Poznámka:**Abyste předešli poškození Ni-MH baterií, nikdy je nenabíjejte v ar kde je teplota nad 45 °C nebo pod 4 °C.

#### **Nabíjení Ni-MH baterií přes USB připojení**

Skener má vestavěný obvod pro nabíjení baterií Ni-MH, když jej kabel USB připojí k počítači (NE k rozbočovači USB) nebo k adaptéru střídavého nebo stejnosměrného proudu, který poskytuje nabíjení USB. Ověřte, zda je přepínač pro výběr baterie nastaven na**Ni-MH**a že do skeneru jsou před připojením ke zdroji energie vloženy pouze dobíjecí baterie Ni-MH.

**UPOZORNĚNÍ: Nikdy se nepokoušejte nabíjet nenabíjecí zařízení baterie nebo nainstalujte nedobíjecí baterie, když je přepínač baterie nastaven na Ni-MH.**

- 1. Ujistěte se, že je skener vypnutý. Dobíjí se pouze tehdy, jeli vypnutý, a to i v případě, že je kabel USB připojen k počítači.
- 2. Připojte dodaný kabel USB k portu USB skeneru.

3. Připojte druhý konec USB kabelu k USB portu počítače nebo k AC nebo DC adaptéru, který poskytuje USB nabíjení.

**Poznámka:**Pokud se připojíte k portu USB počítače, počítač vás vyzve k zadání ovladačů pro váš skener. Ovladače USB a volitelný programovací software jsou k dispozici ke stažení na adrese http://www.butel.nl/ubc75xlt. Ty budou také dostupné na CD se softwarem ARC75.

4. Zobrazí se skener**CHArg**a ikona slabé baterie během nabíjení baterií. Po úplném nabití skeneru obrazovka zhasne.

V závislosti na typu baterie a stavu skeneru se mohou zobrazovat různé stavové zprávy:

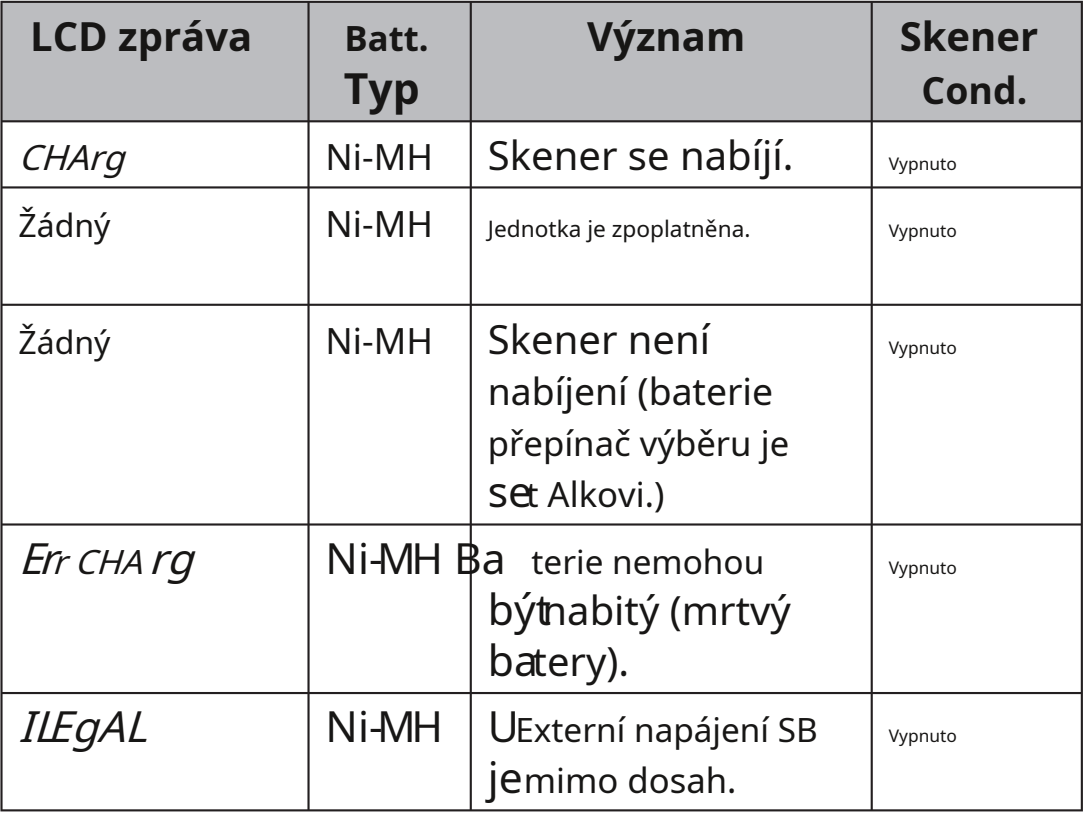

Pokud jsou baterie v pořádku, skener baterie nabije. a funguje normálně. Pokud skener nemůže okamžitě určit, zda jsou baterie v pořádku a lze je nabít, zkontroluje je a zobrazí ikonu baterie. Pokud skener usoudí, že jsou baterie v pořádku, skener se začne nabíjet a ikona baterie zmizí. Pokud nemůže považovat baterie za dobré do 60 sekund, skener přestane kontrolovat a ikona baterie začne blikat.

#### **Upozornění na vybitou baterii**

Každých 15 sekund zazní tón upozornění na vybitou baterii a při nízkém napětí baterie bliká ikona baterie. Pokud klesne pod práh, skenuje seehm se automaticky vypne, dokud se baterie nenabije.

### **ZAPNĚTE SKENER**

Po úplném nabití (Ni-MH baterie) nebo po instalaci alkalických baterií skener zapněte.

**Poznámka:**Před zapnutím skeneru se ujistěte, že je připojena anténa.

- 1. Při zapnutí skeneru můžete vybrat plán pásem (plán pásem 1 nebo 2) (výchozí = plán pásem 1). Stiskněte a podržte tlačítko po dob $\bigcirc$ 2-3 sekund $\bigcirc$  nds zapněte skener a poté stiskněte a podržte**1**pro Band Plan 1 popř **2**pro Band Plan 2. Band plan zůstane, dokud jej znovu nezměníte.
- 2. Pokud je to poprvé, co zapínáte skener, **Všechny LocOut**displeje. To znamená, že do kanálů nebyly uloženy žádné frekvence. lis**Srch** začít hledat.

 $\clubsuit$ 

#### **Upravte Squelch**

Skener rozpozná signály jako vysílání, pokud překročí práh síly signálu. Nastavením umlčování se nastavuje tato prahová úroveň. Zvyšující se squelch vyžaduje, aby byl signál silnější, aby byl vnímán jako přenos. Pokud nastavíte umlčování příliš vysoko, riskujete, že nebudete přijímat přenosy, které jsou nižší než tato prahová hodnota. Snížení umlčování umožňuje přijímat slabší signály. Pokud však squelch snížíte příliš, uslyšíte neustále bílý šum.

- 1. Stiskněte**Func**a stiskněte a uvolněte ovládací knoflík rolování.**SqL**a číselný displej.
- 2. Otáčejte knoflíkem, dokud rušení nezmizí. Dalším stisknutím ovládacího knoflíku rolování nastavte úroveň a vraťte se k předchozí funkci.

#### **Úprava pro rušení**

Existuje několik možností, jak upravit skener tak, aby se minimalizovalo rušení. Snaž se:

- Přemístění skeneru nebo jeho antény od zdroje.
- Použití volitelné externí antény navržené pro vícepásmové pokrytí. (Tento typ antény můžete zakoupit v místním obchodě s elektronikou). Pokud th Volitelná anténa nemá kabel, pro přívod použijte 50-70 ohmový koaxiální kabel. Pro volitelné antény může být nezbytný adaptér.
- Přemístění skeneru z prostředí s vysokou vlhkostí, jako je kuchyně nebo koupelna.
- Přemístění skeneru z přímého slunečního světla nebo do blízkosti topných těles nebo větracích otvorů.

♦

♠

### **OVLÁDÁNÍ A DISPLEJ UBC75XLT**

### **POPIS HARDWARU**

#### **Klávesnice**

♦

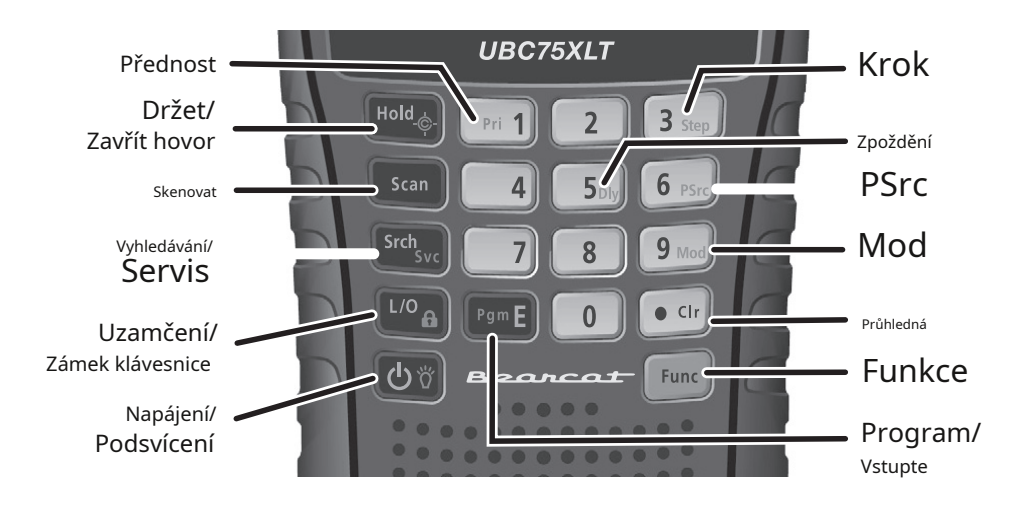

Klávesy vašeho skeneru mají různé funkce označené na horní straně kláves.

Chcete-li vybrat funkciní označené na tlačítku, jednoduše stiskněte tlačítko. To sel Nejprve stiskněte klávesu, aktivujte funkci označenou menším textem**Func**pak to uvolněte. se na displeji objeví. Během toho stiskněte další klávesu v sekvenci funkčních kláves displeje. **F**se při stisknutí zobrazí nebo zmizí**Func**.

Pokud se vám klávesy vašeho skeneru na první pohled zdají matoucí, měly by vám následující informace pomoci porozumět funkci jednotlivých kláves.

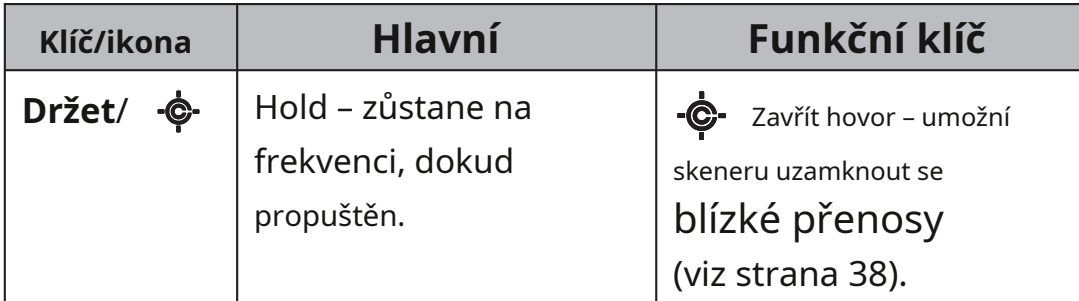

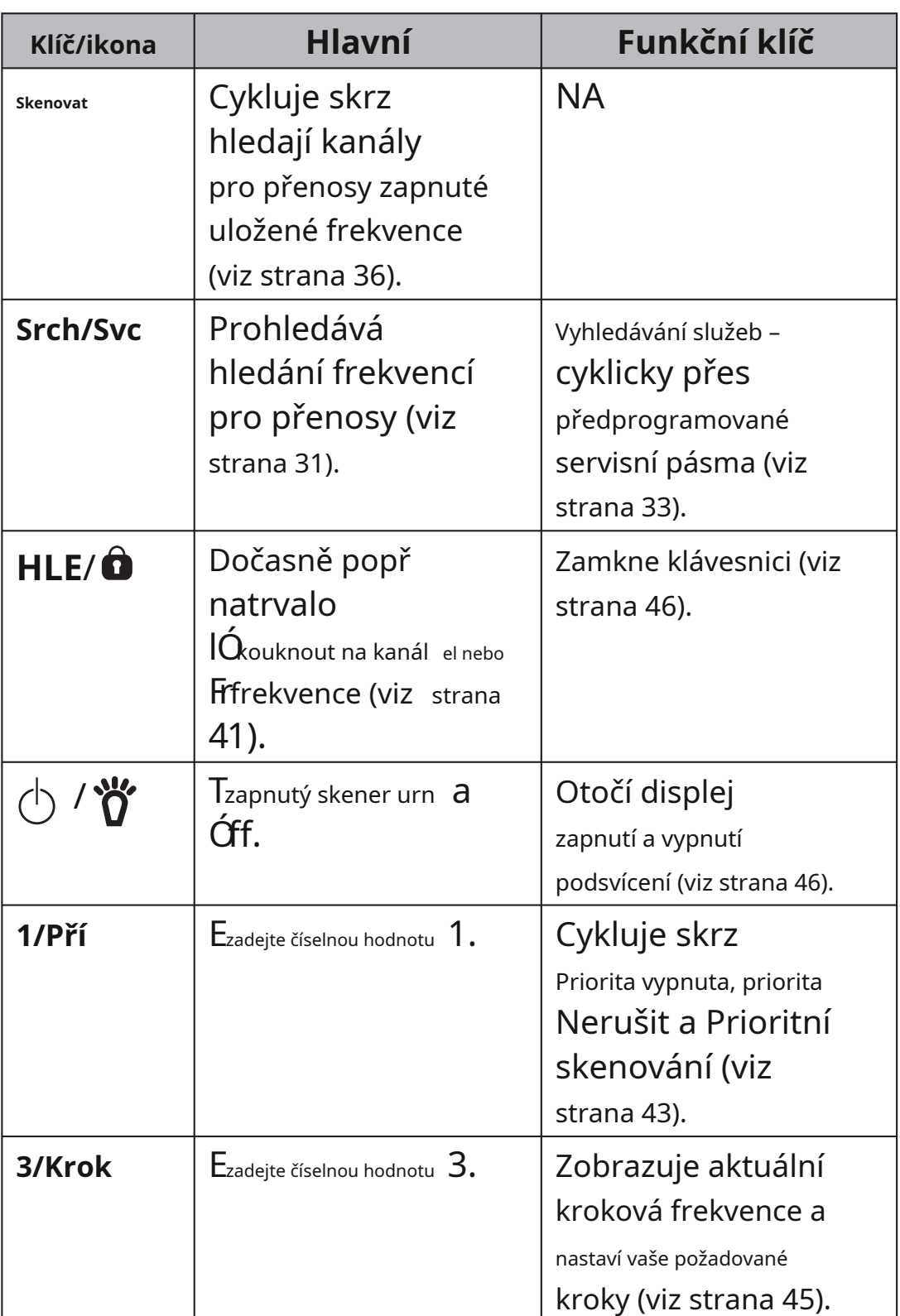

 $\bigoplus$ 

26

 $\bigoplus$ 

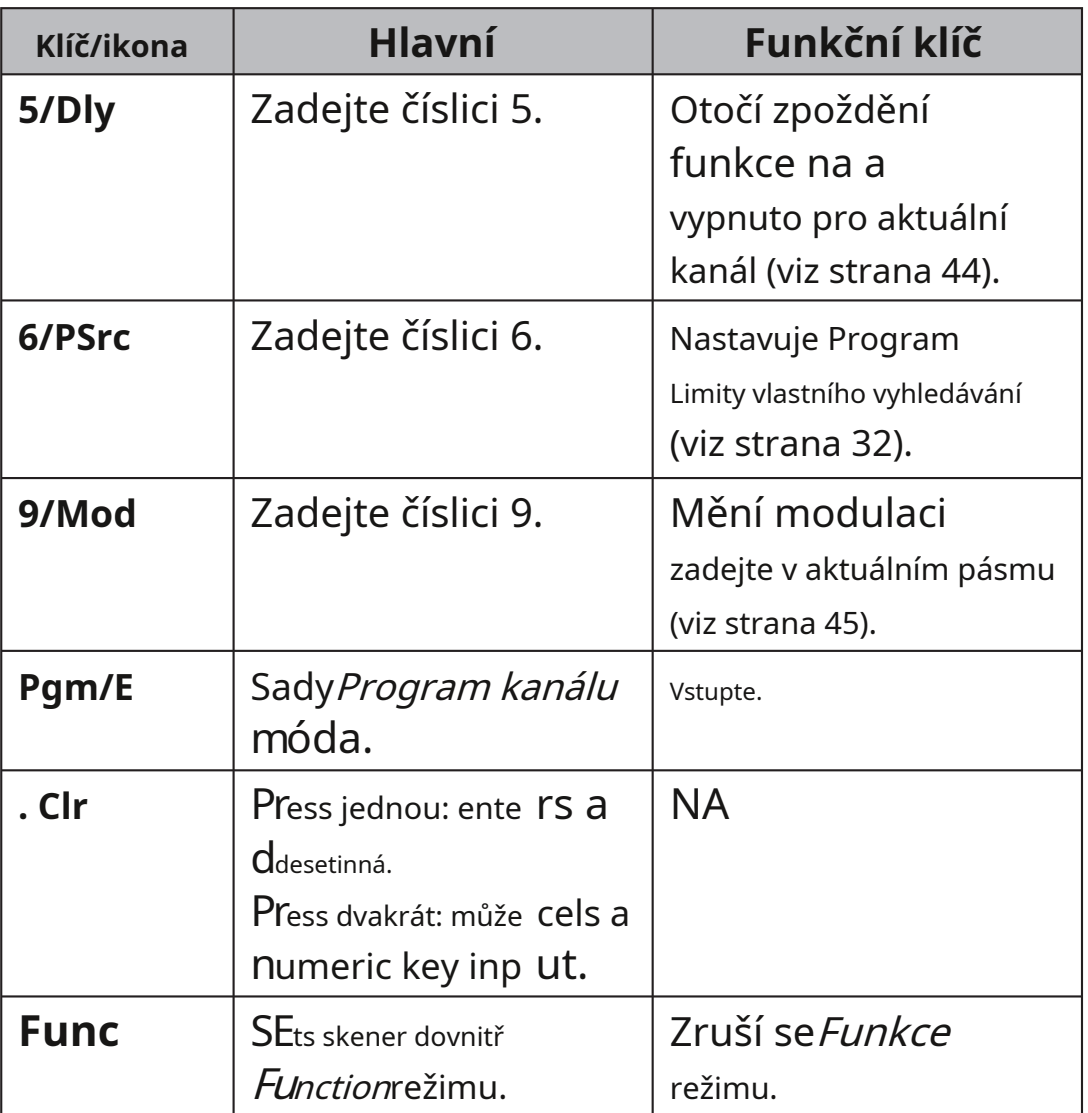

**Sovládání rolování Kkotrba**

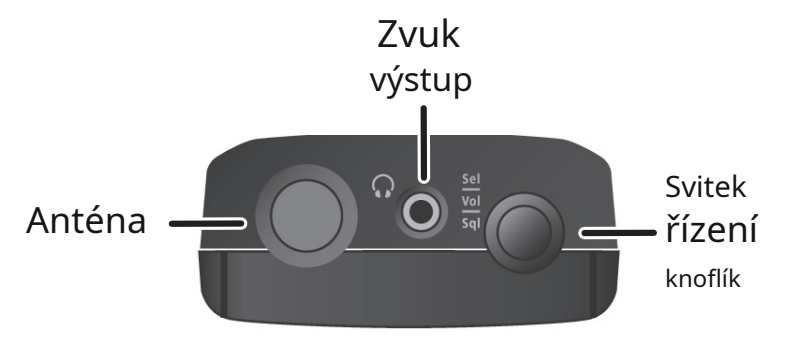

27

♦

♦

Rolovací ovládací knoflík má tři použití:

- **Sel**-Otáčejte ovladačem pro procházení výběrů; pro výběr stiskněte knoflík.
- **sv**-Zatlačte na knoflík a poté jej otočte pro nastavení hlasitosti. Stisknutím dolů vyberte tuto úroveň.
- **Sql**-lis**Func**, zatlačte na knoflík a poté jím nastavte úroveň utlumení.

### **LCD DISPLEJ**

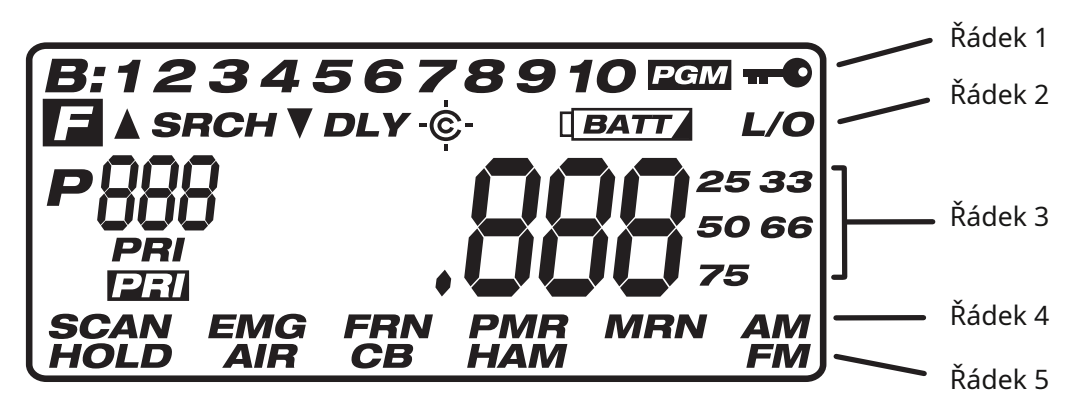

Displej má indikátory, které ukazují proud skeneru provozovatG statnás. Informace na displeji vám pomohounu nd Er zjistěte, jak váš skener funguje.

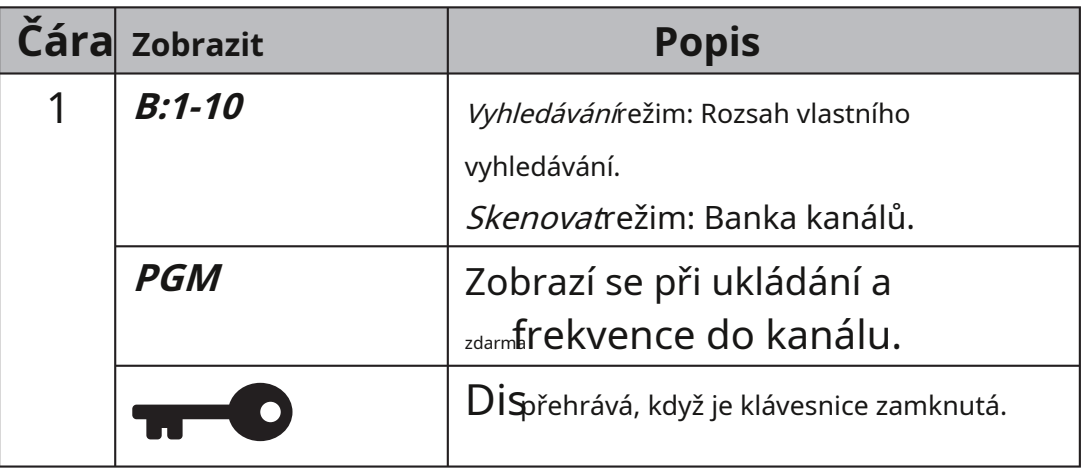

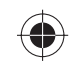

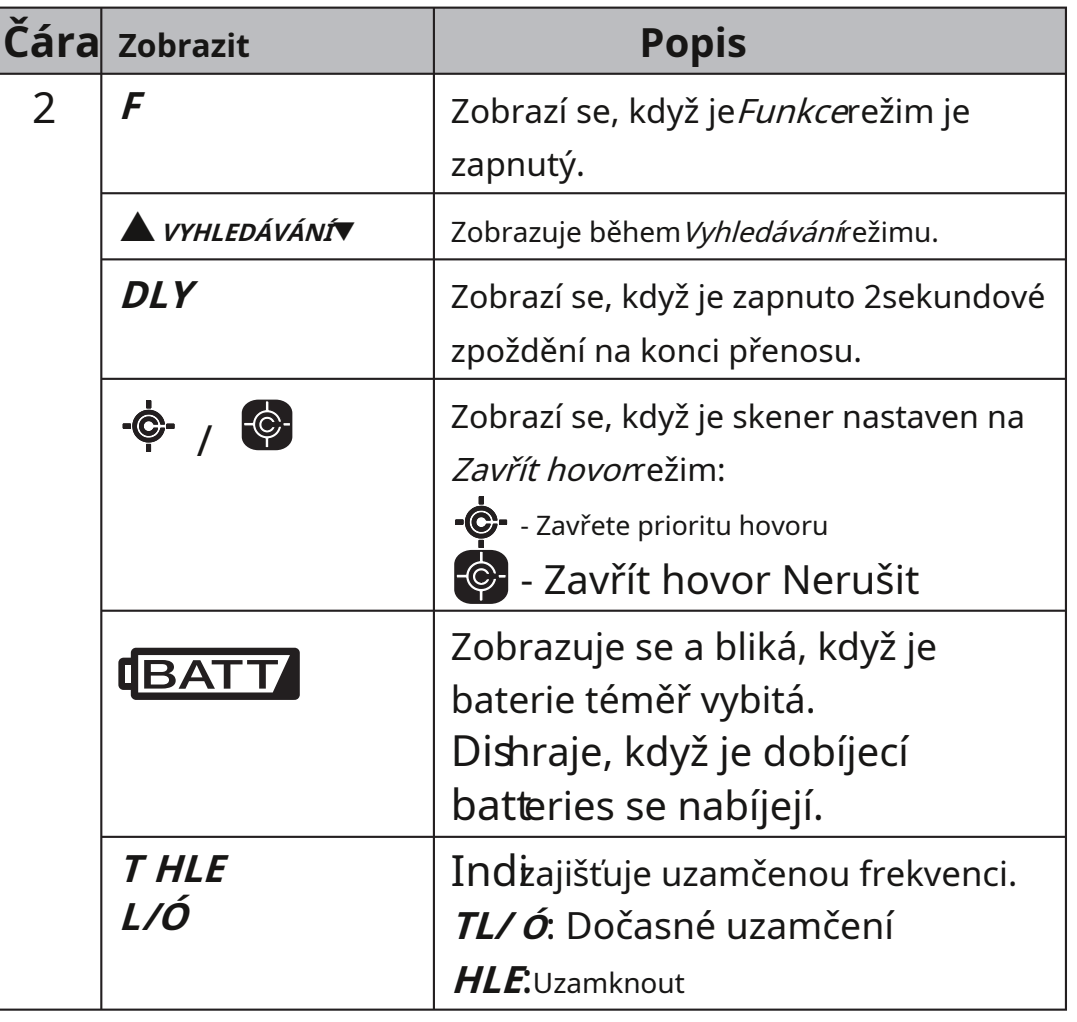

 $\overline{\phantom{a}}$ 

 $\bigoplus$ 

 $\bigoplus$ 

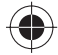

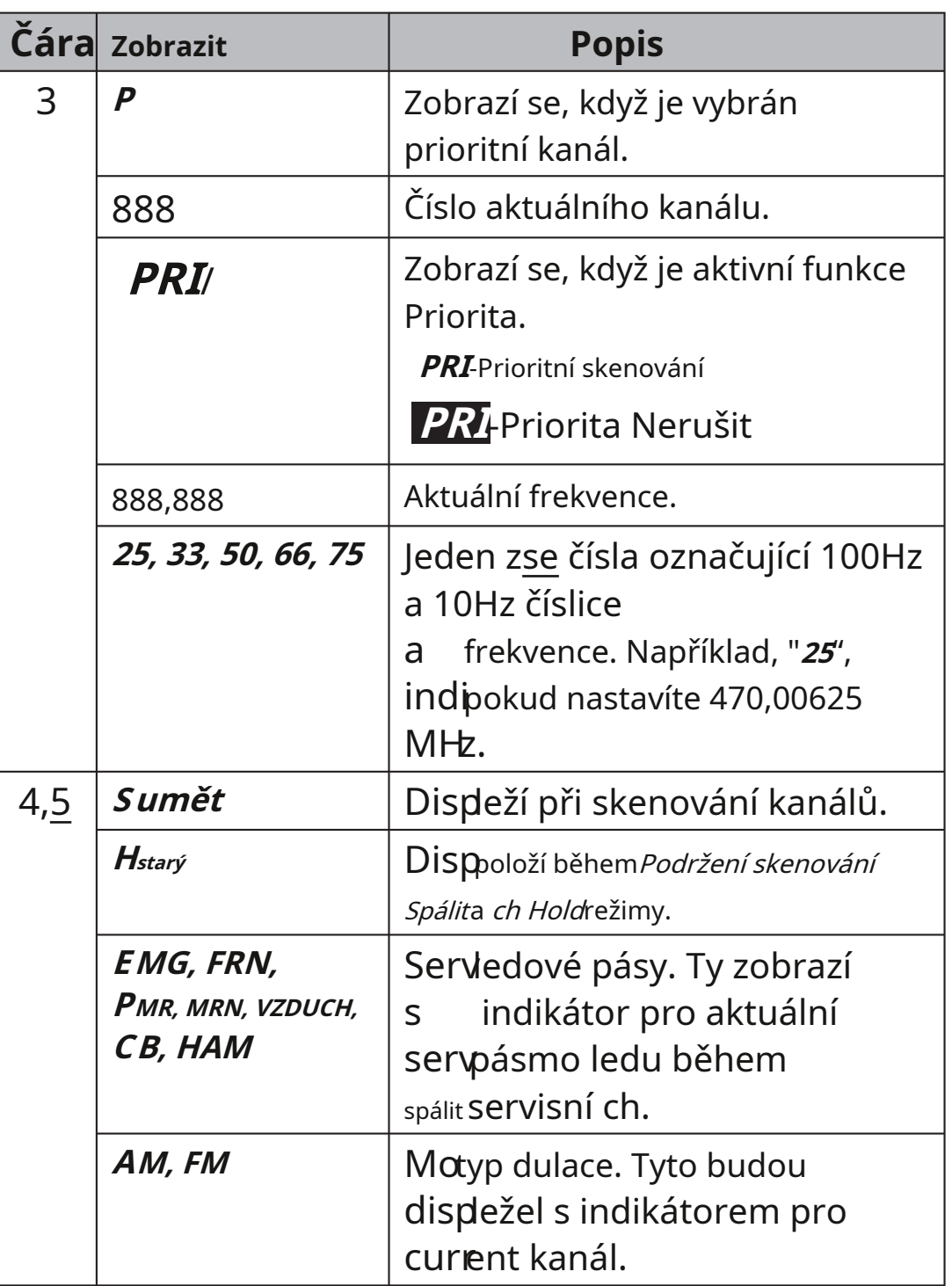

30

 $\bigoplus$ 

### **ÚKON**

### **VYHLEDÁVÁNÍ**

UBC75XLT má 10 přednastavených vyhledávacích rozsahů, které se zobrazují jako**<sup>1</sup> - 10**přes horní část obrazovky, když stisknete**Srch**. Má také 10 přednastavených servisních pásem, které se po stisknutí zobrazí ve dvou řadách ve spodní části obrazovky**Func + Svc**.

 $\clubsuit$ 

#### **Poznámka:**Hledání služeb je popsáno na straně 33.

Když stisknete**Srch**UBC75XLT začne prohledávat vyhledávací rozsahy, dokud nenajde aktivitu. Číslo oblasti vyhledávání bliká ad zůstane na této frekvenci, dokud aktivita neskončí. lis **Srch**kdykoli pokračovat.

Stisknutím odpovídajícího čísla rozsahu vyhledávání jej vypnete a zpět. Například stiskněte**4**pro vypnutí rozsahu vyhledávání č. 4. Číslo**4**se již nebude zobrazovat v horní části obrazovky.

Tyto rozsahy můžete vyhledávat prostřednictvím:

- Rychlé vyhledávání Určete výchozí bod pro vyhledávání.
- Vlastní vyhledávání Určete a uložte horní a dolní limit frekvence pro každý z 10 rozsahů vyhledávání. Skener hledá v tomto rozsahu.

#### **Rychlé hledání**

Rychlé vyhledávání vám umožňuje určit výchozí bod pro vyhledávání. Jakmile budete hledat od tohoto bodu, můžete vyhledávání zastavit a uložit frekvence v kanálu.

- 1. Pokud skener skenuje nebo vyhledává, stiskněte**Držet**.
- 2. Pomocí číslic a zadejte frekvenci**.Clr**klíče. Skener automaticky zaokrouhlí zadané číslo

na nejbližší platnou frekvenci. Pokud například zadáte 151,473 (MHz), váš skener to přijme jako 151,475. Pokud však zadáte frekvenci, která je mimo rozsah, skener vydá chybový tón a**Chyba**objeví se. Zadejte jinou frekvenci.

3. Stiskněte**Srch**. Skener vyhledává od frekvence, kterou jste právě zadali. (Otočením ovládacího knoflíku rolování změňte směr vyhledávání.) Skener také automaticky zapne funkci zpoždění;**DLY**displeje. Chcete-li funkci vypnout, stiskněte**Func + Dly**(viz strana 44).

#### **Vlastní vyhledávání**

Každé přednastavené vyhledávání můžete upravitn horní a dolní frekvenční limity ge.

- 1. Stiskněte**Func**+**Psrc**. Skener vstoupíVlastní vyhledávání režimu a displejů**SRCH**a**PGM**. Horní a dolní frekvence pro rozsah vlastního vyhledávání 1 se střídají.
- 2. Otáčejte ovládacím kolečkem pro procházení zbývajícími rozsahy vlastního vyhledávání, dokud nenajdete ten, který chcete. Čísla vyhledávacího rozsahu v horní části obrazovky se mění, jak jimi procházíte.
- 3. Zadejte dolní mezní frekvenci a stiskněte**E.** Frekvenční rozsah bliká s nastavenou dolní mezní frekvencí.
- 4. Zadejte horní mezní frekvenci a stiskněte**E.** Upravený frekvenční rozsah bliká s nastavenou horní mezní frekvencí (nyní je nastavena horní i dolní frekvence).

5. Stiskněte**Srch**začněte hledat vlastní rozsah vyhledávání nebo otočte ovládacím kolečkem na jiný rozsah vyhledávání a zadejte jinou frekvenci.

#### **Vyhledávání služeb**

Můžete vyhledávat nouzové, Freenet, PMR, námořní, vzdušné, CB rádiové a HAM rádiové přenosy, aniž byste znali konkrétní frekvence používané ve vaší oblasti. Skener je předem naprogramován se všemi frekvencemi přidělenými těmto službám. Chcete-li použít tuto funkci, stiskněte**Func**+**Svc**.**SRCH**se zobrazí a skener začne vyhledávat v pásmech nouzové služby.

Chcete-li vybrat jiné vyhledávání služby,r rychle stiskněte**Svc** dokud jsi stále uvnitř Funkcerežimu. Pokud nejste v Funkce režimu, stiskněte**Func**pro návrat a poté stiskněte**Svc**.

Služby jsou skenovány v následujícím pořadí: Emergency, Freenet, PMR, Marine, Air, CB radio a HAM radio. Když se skener zastaví při přenosu, stiskněte**Držet**pro zastavení vyhledávání a poslech vysílání.**Držet**displeje. V tomto režimu můžete také otáčet ovládacím kolečkem pro procházení frekvencí.

Chcete-li přidržení uvolnit a pokračovat v hledání, stiskněte**Držet** znovu.

33

### **ULOŽENÍ FREKVENCE**

#### **Ukládání nalezených vyhledávacích frekvencí**

Chcete-li uložit nalezené frekvence do prvního dostupného kanálu:

1. Když skener najde přenos v režimu vyhledávání, stiskněte**Držet**pro pozastavení skenování. **DRŽET**objeví se.

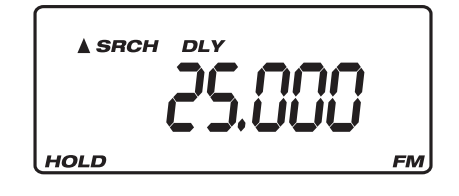

2. Stiskněte**Func**+**Pgm**. Skener přepíná mezi frekvencí, na které jste zastaveni, a prvním dostupným číslem kanálu bez uložené frekvence.

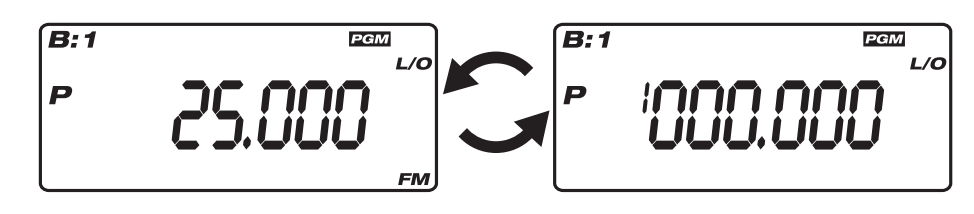

3. Stiskněte**E**. Skener je nyní na této frekvenci Funkce zpoždění na automatické spojenec zapnuto (viz strana 44). cy, on Hold w s tím

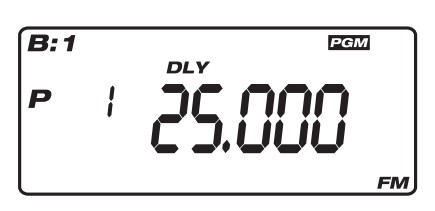

4. Stiskněte**HLE**, ukončete programovací režim a vraťte se do Search Hold režimu.

#### **Poznámky:**

♦

• Pokud chcete změnit uložený kanál a banku kanálů, pak před ss**Func** před lisování**E**. A otočte svitek ovládací knoflík pro změnu bank kanálů, pokud si to přejete. lis **Func**znovu pro výběr banky kanálu. Otočením ovladače rolování změňte kanály v dané bance. A stiskněte**E**, poté uložte frekvenci do zobrazeného kanálu / banky kanálů.

• Pokud jste zadali frekvenci, která již byla zadána jinde, skener vydá chybový tón a zobrazí kanál, který byl duplikován. Pokud jste frekvenci zadali omylem, stiskněte**.Clr**dvakrát pro vymazání frekvence a zadání jiné. Chcete-li přesto zadat frekvenci, stiskněte**E**přijmout.

#### **Programování kanálů**

Chcete-li uložit požadované frekvence do vybraného kanálu:

1. V režimu skenování stiskněte **Func**+**Pgm**.**PGM**objeví se.

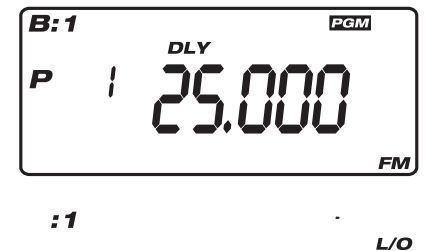

2. Otočením ovládacího knoflíku vyberte kanál.

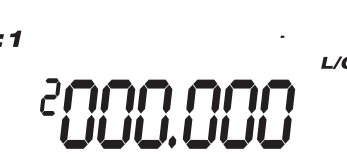

**FM** 

3. Zadejte frekvenci a stiskněte**E**. Skener je nyní na této frekvenci a je přidržen B: 1 PGM Funkce zpoždění se automaticky ziastrana 44).

4. Stiskněte**HLE**, e <u>program xit</u> režimu a vraťte se do Skenování režim.

**Poznámka:**Pokud zadáte ed frekvenci y, které již bylo zadáno jinde skener vydá chybový tón a zobrazí kanál, který byl chyba, stiskněte**.Cl** rdvakrát vyčistit r frekvence a zadejte a jiný. Chcete-li přesto zadat frekvenci, stiskněte**E**přijmout. dupl<u>i</u> zajištěný. Li Zadali jste frekvenci pomocí

#### **Vymazání uložené frekvence**

- 1. Najděte frekvenci, kterou chcete vymazat. lis**Držet**.
- 2. Stiskněte**Func + Pgm**.

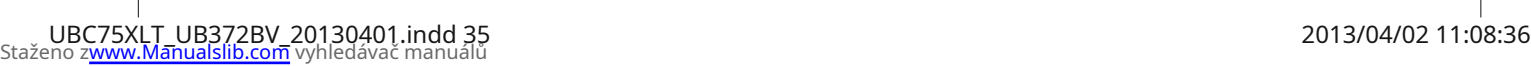

- 3. Stiskněte**0**a poté stiskněte**E**.
- 4. Zobrazená frekvence se změní na všechny0s.

### **SNÍMÁNÍ**

Když uložíte frekvence do kanálů, tyto kanály jsou seskupeny do bank. Každá banka obsahuje 30 kanálů. Servisní kanály a kanály bez služeb můžete uložit do stejné banky. Můžete například uložit nouzové, freenet, námořní atd., společně s utilitami a dalšími podniky. Neexistuje žádné omezení frekvenčního rozsahu na jednu banku.

Zatímco skenujete frekvence uložené v bankách, slovo**SKENOVAT**roluje po displeji. Když najde přenos, zobrazí se tato frekvence.

#### **Povolení/zakázání bank kanálů**

Můžete povolit a zakázat každou banku kanálů. Když deaktivujete banku, skener neskenuje žádný z 30 kanálů v této bance.

vSkenovatrežimů, stiskněte číselnou klávesu odpovídající bance, kterou chcete deaktivovat nebo povolit. Číslo banky se zobrazí v horní části obrazovky (nebo z ní zmizí) a zobrazí aktuálně povolené banky.

Skener prohledá všechny kanály v zobrazených bankách, které nejsou uzamčeny. Číslo banky bliká, když skener skenuje kanál, který patří do této banky.

Můžete ručně vybrat libovolný kanál v rámci banky, i když je tato banka deaktivována. Nelze však deaktivovat všechny banky. Vždy musí být povolena jedna banka.

#### **Prohledejte uložené kanály**

lis**Skenovat**. Skener skenuje všechny neuzamčené kanály v povolených bankách. (Další informace o uzamčení kanálů naleznete na straně 41.) Když skener nalezne přenos, zastaví se na něm. Když přenos skončí, skener obnoví skenování.

**Poznámky:**

₩

- Pokud jste neuložili frekvence do žádných kanálů, skener neskenuje.
- Pokud skener zachytí nežádoucí částečné nebo velmi slabé přenosy, stiskněte**Func**a stiskněte ovládací knoflík pro posuv. **SqL**displeje. Otočením knoflíku ve směru hodinových ručiček snížíte citlivost skeneru na tyto signály. Chcete-li poslouchat slabou nebo vzdálenou stanici,
	- otočte knoflíkem proti směru hodinových ručiček.
- Upravte ztlumení, dokud se zvuk neztlumí.

#### **Ručně vyberte kanál**

Můžete nepřetržitě sledovat jeden kanál bez skenování. To je užitečné, pokud uslyšíte nouzové vysílání na kanálu a nechcete promeškat žádné podrobnosti – i když mohou být chvíle ticha – nebo pokud chcete sledovat konkrétní kanál.

Chcete-li ručně vybrat kanál, když jste vSkenovatrežimu, stiskněte **Držet**, zadejte číslo kanálu a stiskněte**Držet**Skener se přesune na frekvenci uloženou v tomto kanálu.

Pokud se během vyhledávání rádio zastaví na kanálu, který chcete poslouchat, stiskněte**Držet**jednou. (Otáčením rolovacího ovladače procházejte uložené kanály.) Stiskněte**Držet**znovu nebo**Skenovat**pro obnovení automatického skenování.

### **SPECIÁLNÍ FUNKCE**

#### **ZAVŘÍT VOLÁNÍ® RF ZACHYCENÍ**

Funkce Close Call vašeho skeneru vám umožňuje nastavit skener tak, aby detekoval a následně zobrazil frekvenci blízkého silného rádiového přenosu, jako jsou mobilní a ruční obousměrné vysílačky v oblastech bez jiných silných zdrojů přenosu. Pokud se však nacházíte v oblasti s mnoha zdroji přenosu (jako jsou rádiové vysílače pagerů, víceúčelové rádiové věže, zařízení pro řízení dopravy atd.),Zavřít hovor režim nemusí najít přenos, který hledáte, nebo může najít jiný přenos, než který vyar e hledat.

Zavřít hovorrežim funguje dobře pro vyhledávání frekvencí na místech konání jako jsou nákupní centra a sportovní akce. Skener můžete nastavit tak, aby detekce Close Call fungovala "na pozadí", zatímco skenujete jiné frekvence. Můžete vypnout funkci Close Call a skenovat normálně, stejně jako vypnout funkci skenování a hledat pouze přenosy Close Call.

#### **Zavřete provozní režim hovoru**

1. Stiskněte**Func**a podržte, do**lu**d se nezobrazí následující obrazovka:

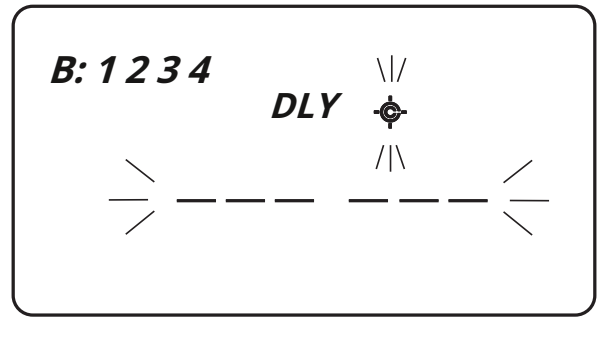

2. ProZavřít hovorrežimu jsou frekvence rozděleny do 4 pásem Close Call. Zapněte a vypněte tato pásma stisknutím**1-4**jak je uvedeno:

#### Plán kapely 1

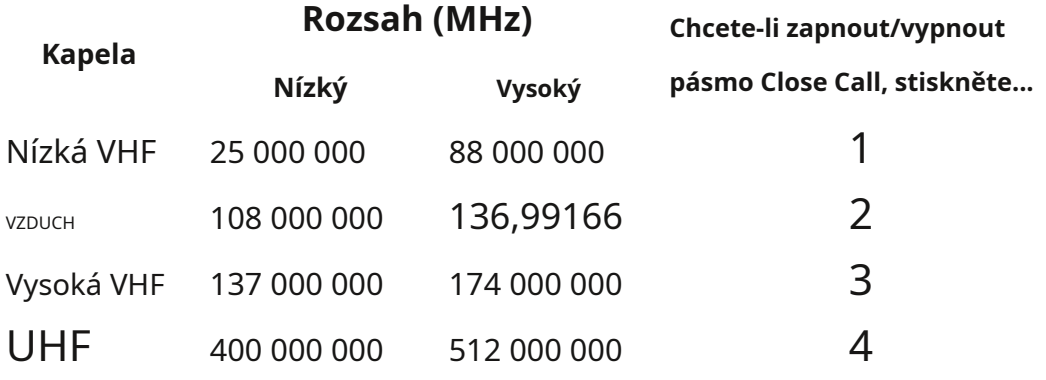

Plán kapely 2

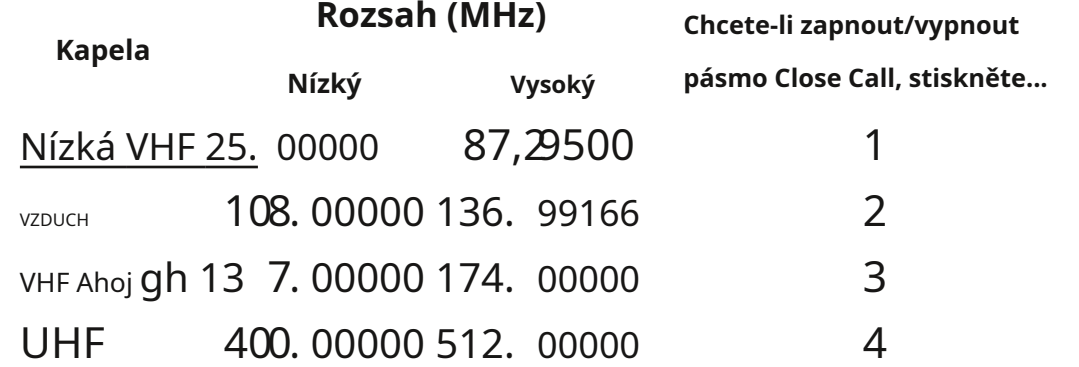

Můžete nastavit skener tak to a vás upozorní, když zazní výstražné vlastnosti ZjiStí frekvence. P tóny programu Close Call váš počítač (viz pa ge 46).

#### **Poznámky:**

• Zavřít volání RF zachycení nemůže detekovat frekvence mimo normální provozní rozsah skeneru.

• Režim Zavřít hovor funguje u některých typů přenosů lépe než u jiných. Nemusí správně zobrazovat informace o frekvenci pro vysílače používající vysoce direktivní anténu (jako je amatérská rádiová paprsková anténa), pokud ve stejné oblasti funguje mnoho vysílačů současně nebo pokud je vysílač vysílací televizní stanicí.

 $\clubsuit$ 

#### **Použití režimu Zavřít hovor**

Zavřít hovorrežim má tři provozní režimy:

- Zavřít hovor DND. Zavřít hovor Nerušit pouze kontroluje uzavřeníE volání, pokud není při přenosu zastaveno. The **C**-zobrazí se ikona.
- Zavřít prioritu hovoru. Skener kontroluje zavřená volání bez ohledu na to, zda je přenos zastaven. Zobrêzí se ikona.
- Zavřít Call Off. Skener nekontroluje zavřené hovory. Nezobrazuje se žádná ikona.

Lisování**Func+ - &** cyklicky prochází funkcemi Close Call v tomto pořadí: Close Call Off/Close Call DND/ Close Call Priority.

ZapnoutZavřít hovorrežimu, stiskněte**Func**+ Výběr pásmaneboProgramrežimu.

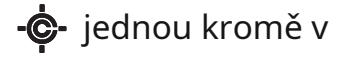

**Poznámky:**

♦

- Při použití funkce Close Call (Zavřít hovor) nastavte umlčování pevně (kde jsou přijímány pouze silné signály).
- Chcete-li normálně pokračovat ve skenování, zatímco funkce Zavřít hovor funguje, jednoduše stiskněte**Skenovat**.

Když skener najde frekvenci,**Nalezeno**displeje; nezobrazuje frekvenci. Stisknutím libovolné klávesy potvrďte

zobrazená frekvence. lis**Skenovat**pro obnovení skenování. Každé 2 sekundy skener kontroluje frekvence ve vámi určeném pásmu Close Call (viz strana 39).

### **UZAMKNUTÍ KANÁLŮ A FREKVENCE**

Můžete přeskočit libovolný kanál nebo až 200 zadaných frekvencí Vyhledávánírežimu (100 trvalých a 100 dočasných). To vám umožní vyhnout se nežádoucím frekvencím (Vyhledat/zavřít hovor režimy), kanály, které mají nepřetržitý přenos nebo mají statický náboj a rušení.

#### **Dočasné uzamčení**

Chcete-li dočasně uzamknout kanál in Skenovatrežimu nebo frekvence v Vyhledávánía Zavřít hovorrežimů, ručně vyberte kanál nebo frekvenci (viz strana 37) a poté stiskněte **HLE**.**TL/O**objeví se. DOČASNĚ jste zablokovali kanál/frekvenci.

#### **Trvalé uzamčení**

Chcete-li trvale zablokovat frekvenci nebo kanál, stiskněte**HLE** dvakrát na této frekvenci.**HLE**displeje.

**Poznámka**: Stále můžete ručně vybrat uzamčené kanály.

**Odemknout**

Odemkněte dočasné uzamčení

- 1. Najděte dočasně zablokovaný kanál; lis**Držet.**
- 2. Stiskněte**HLE**dokud se stav uzamčení přestane zobrazovat.

3. Stiskněte**Držet**znovu se vrátit*Skenovat*nebo Vyhledávánírežimy.

Skener můžete také vypnout a znovu zapnout. Odemkne všechny kanály, které byly dočasně uzamčeny.

#### Odemkněte trvalé uzamčení

Chcete-li odemknout trvale uzamčenou frekvenci/kanál:

- 1. Ručně zadejte frekvenci/kanál a stiskněte**Držet**. Zobrazení frekvence a stavu blokování.
- 2. Stiskněte**HLE**dokud se stav uzamčení přestane zobrazovat.
- 3. Stiskněte**Držet**znovu se vrátit*Skenovat*nebo Vyhledávánírežimy.

Chcete-li odemknout všechny registrované kanály v povolených bankách, stiskněte **Držet**pro zastavení skenování, poté stiskněte a podržte**HLE** dokud skener dvakrát pípne a**Průhledná**displeje.

#### **Poznámky:**

- Zablokované frekvence jsou sdíleny mezi režimy Hledání služeb, Vlastní vyhledávání, Rychlé hledání a Zavřít hovor. Pokud jsou v určitém režimu nastaveny zablokované frekvence, budou tyto frekvence vynechány také v jiných režimech vyhledávání a zavření hovoru.
- Pokud jste vybrali všechny frekvence ve vyhledávacím pásmu, které mají být přeskočeny, skener 3x pípne a nebude hledat.
- Můžete přeskočit 100 frekvencí pro dočasné uzamčení a 100 frekvencí pro trvalé uzamčení (celkem 200 zablokovaných frekvencí). Po uzamčení 200 frekvencí se při příštím pokusu o výběr frekvence přeskočte na displeji skeneru**Plný**a nezablokuje tuto frekvenci.
- Chcete-li najít své zablokované frekvence, stiskněte**Držet** <sup>a</sup> poté otáčením ovládacího knoflíku procházejte frekvencemi.**HLE**nebo**T/LO**zobrazí na zablokovaných frekvencích.

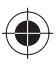

### **PŘEDNOST**

Funkce Priorita vám umožňuje procházet kanály a přesto nezmeškáte důležité nebo zajímavé hovory na konkrétních kanálech. K dispozici jsou tři možnosti priority Skenovatnebo Podržení s*kenování*režim:

- Priorita vypnuta (bez zobrazení): Skener nekontroluje prioritní kanály.
- Prioritní DND (**PRI**zobrazí) : V režimu Prioritní nerušit (DND) skener kontroluje prioritní kanály každé 2 sekundy pouze v případě, že nepřijímá přenosy.
- Prioritní skenování (**PRI**zobrazí) : Skener kontroluje prioritní kanály každé 2 sekundy bez ohledu na to, zda přijímá přenos či nikoli.

V každé bance můžete určit jeden kanál jako prioritní (celkem 10). První kanál v každé bance je výchozí prioritní kanál.

Podl**e tě**chto kroků vyberte jiný kanál v bance jako prioritní kanál.

1. Ručně vyberte kanál, který chcete jako prioritní kanál.

- 2. Stiskněte**Func + Pgm**a poté stiskněte**F unc + Pri**.**P**Nalevo od čísla zvoleného kanálu se objeví.
- 3. Opakujte kroky 1 a 2 pro další kanály pro každou banku, kterou chcete naprogramovat jako prioritní kanál.

ZPodržení skenovánírežimu, stiskněte**Func + Pri**pro procházení možnostmi priority.

♦

♠

#### **ZPOŽDĚNÍ**

Někdy se uživatel může pozastavit před odpovědí na přenos. Abyste předešli zmeškaní odpovědi na konkrétním kanálu, můžete naprogramovat 2sekundové zpoždění pro kanály nebo vyhledávání. Skener pokračuje ve sledování frekvence kanálu ještě další 2 sekundy po zastavení přenosu, než obnoví skenování nebo vyhledávání.

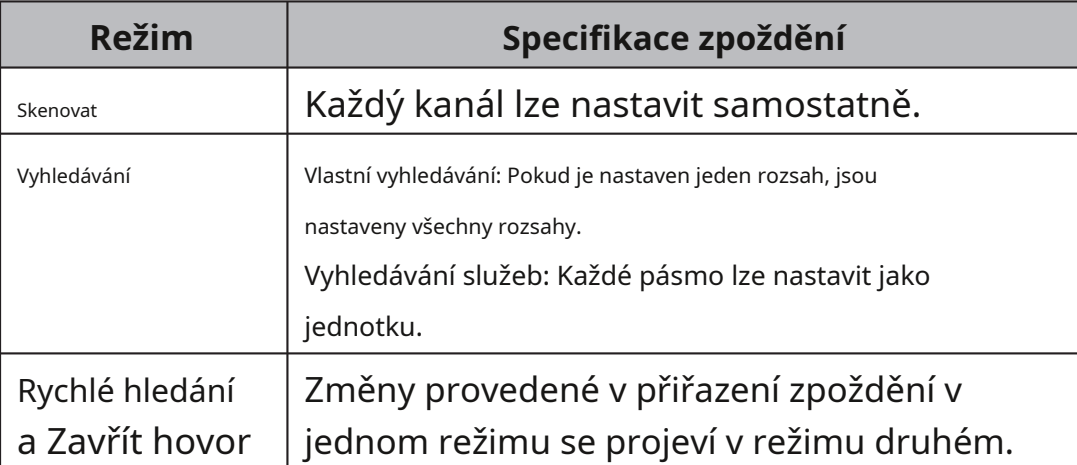

Když je zapnutá funkce zpoždění,**DLY**displeje. Pokud nesvítí, následujte jeden z těchto postupů pro naprogramování zpoždění v závislosti na how skener je v provozu.

- Pokud skener skenuje kanál, kam chcete, t lis**Func + Dly**před tím a zastaví se na aktivním nebo naprogramovaném zpoždění, rychle znovu pokračuje ve vyhledávání. **DLY**objeví se.
- Pokud požadovaný kanál není vybrán, vyberte kanál ručně a poté stiskněte**Func + Dly**.**DLY**objeví se.
- Pokud skener vyhledává, stiskněte**Func + Dly**.**DLY** se zobrazí a skener automaticky přidá 2sekundové zpoždění ke každé frekvenci, na které se v daném pásmu zastaví.

44

Chcete-li 2sekundové zpoždění vypnout, stiskněte**Func**+**Dly** zatímco skener sleduje kanál, skenuje nebo vyhledává.**DLY** zmizí.

↔

### **FREKVENCE KROKŮ**

Frekvenci kroku můžete změnit. Skener má některé kroky jako 5,0/6,25/8,33/10,0/12,5/20,0 kHz a výchozí. Kroková frekvence se používá v Rychlém vyhledávání, Vlastním vyhledávání, Vyhledávání služeb AIR a Zavřít hovor. Kroková frekvence se ukládá pro každé pásmo pokrytí.

- 1. Stiskněte**Func**+**Krok**, pak indikuje aktuální Step FreqE nc. A zmizí, *PGM*objeví se.
- 2. Ovladačem vyberte kanál krok za posouváním. (pro AIR, 8,33 kHz nebo 12,5 kHz) (pro 84 - 88 MHz v plánu pásma 1 / pro 84,015 - 87,295 MHz v plánu pásma 2, je přidán krok 20 kHz)

3. Stiskněte**E**nebo rolujte ovladačem, pak se zadá kroková frekvence.

**poznámky:**

₩

- Lis**HLE**nebo**.Clr**pokud tuto funkci zrušíte při zobrazení St ep Frekvence.
- Pokud chcete nastavit výchozí krokovou frekvenci pro aktuální pásmo, vyberte**dEFULT**."
- Pokud je skener vypnutý, frekvence kroků je nastavena na výchozí nastavení.

### **TYP MODULACE**

Typ modulace můžete změnit. Typ modulace se používá při rychlém vyhledávání, vlastním vyhledávání, vyhledávání služeb CB, vyhledávání služeb HAM a zavřeném volání. Typ modulace je uložen pro každé pásmo pokrytí. A každý

Paměť kanálů pro paměť Skenování kanálů je schopno uložit typ modulace.

1. Stiskněte**Func + Mod**a poté se změní aktuální typ modulace.

2. Stiskněte**Mod**vyberte typ modulace.

3. Stiskněte**Func**, pak**F**zmizí.

**Poznámka:**Pokud je skener vypnutý, modulace je nastavena na výchozí nastavení. (Pro pásmo CB a HAM jsou modulace zachovány)

### **ZÁMEK**

K ochraně před náhodnými změnami programu použijte zámek klávesnice skeneru. Když jsou tlačítka skeneru uzamčena, jediné ovládací prvky, které fungují, jsou rolovací knoflík (pouze hlasitost),**Func**,**Držet**, a .

Chcete-li zapnout zámek klávesnice, stiskněte**Func**+ vypnout zámek klávesnice, stiskněte**Func+ b** znovu. T **D** se již nezobrazuje.  $\theta$ .  $\blacksquare$  objeví se. Otočit

**Poznámka**: Použití zámku klávesnice nezabrání skeneru ve skenování kanálů.

### **PODSVĚTLO**

 $L$ isování  $\bigcirc$  zapíná a vypíná osvětlení displeje. Zůstává zapnuté po dobu 15 sekund a poté se automaticky vypne.

### **PROGRAMOVÁNÍ PC**

Připojte skener k počítači pomocí kabelu USB, abyste:

• Naprogramujte kanály do skeneru

• Nastavte libovolné nastavení

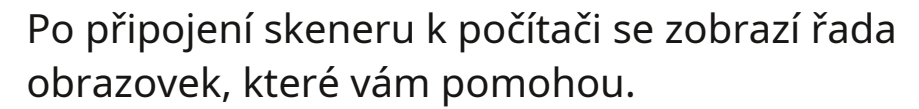

Ovladače USB a volitelný programovací software jsou k dispozici ke stažení na adrese http://www.butel.nl/ubc75xlt. Ty budou také dostupné na CD se softwarem ARC75.

♦

₩

## **ŘEŠENÍ PROBLÉMŮ**

Pokud váš UBC75XLT nefunguje správně, zkuste následující kroky.

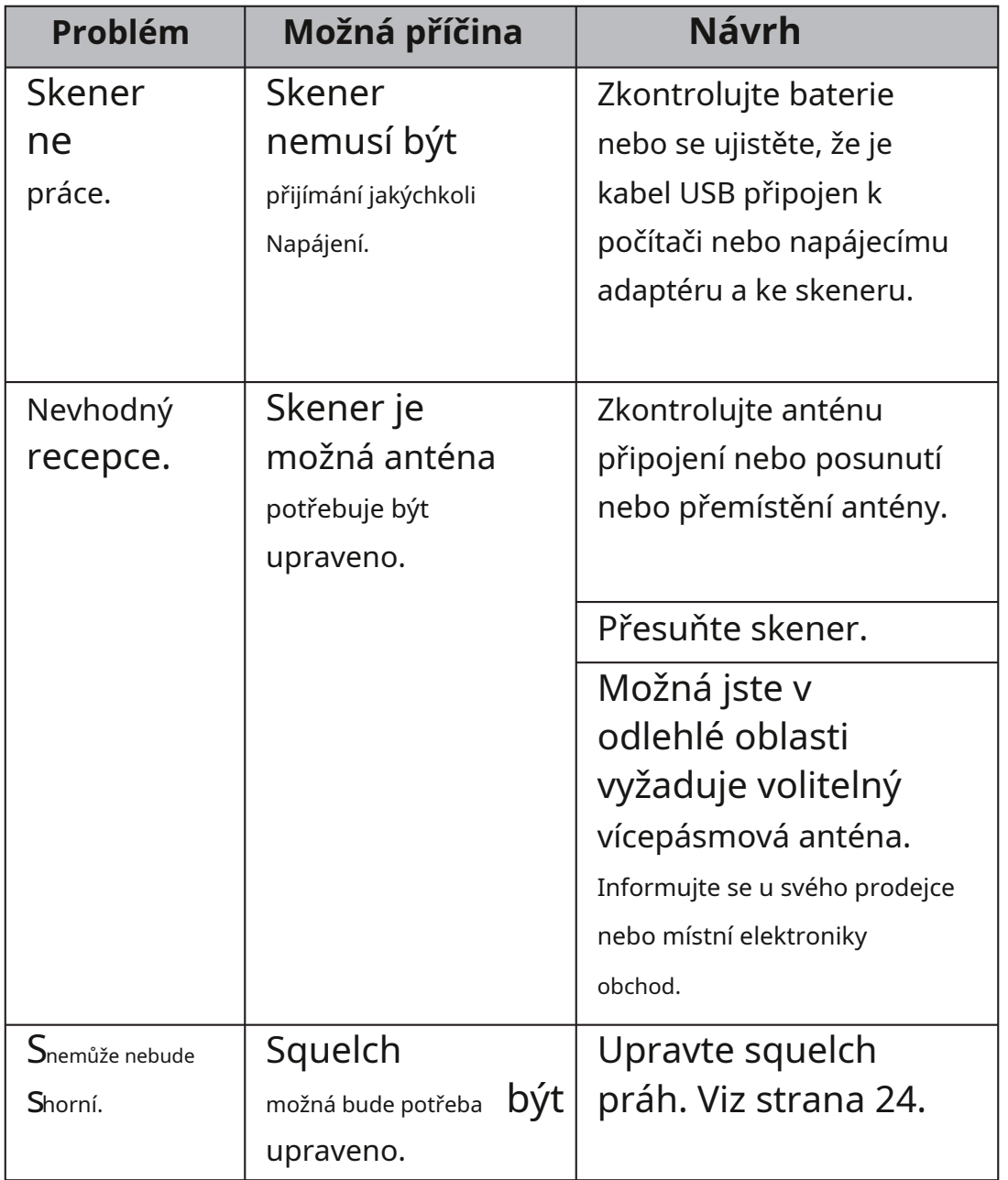

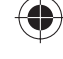

€

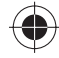

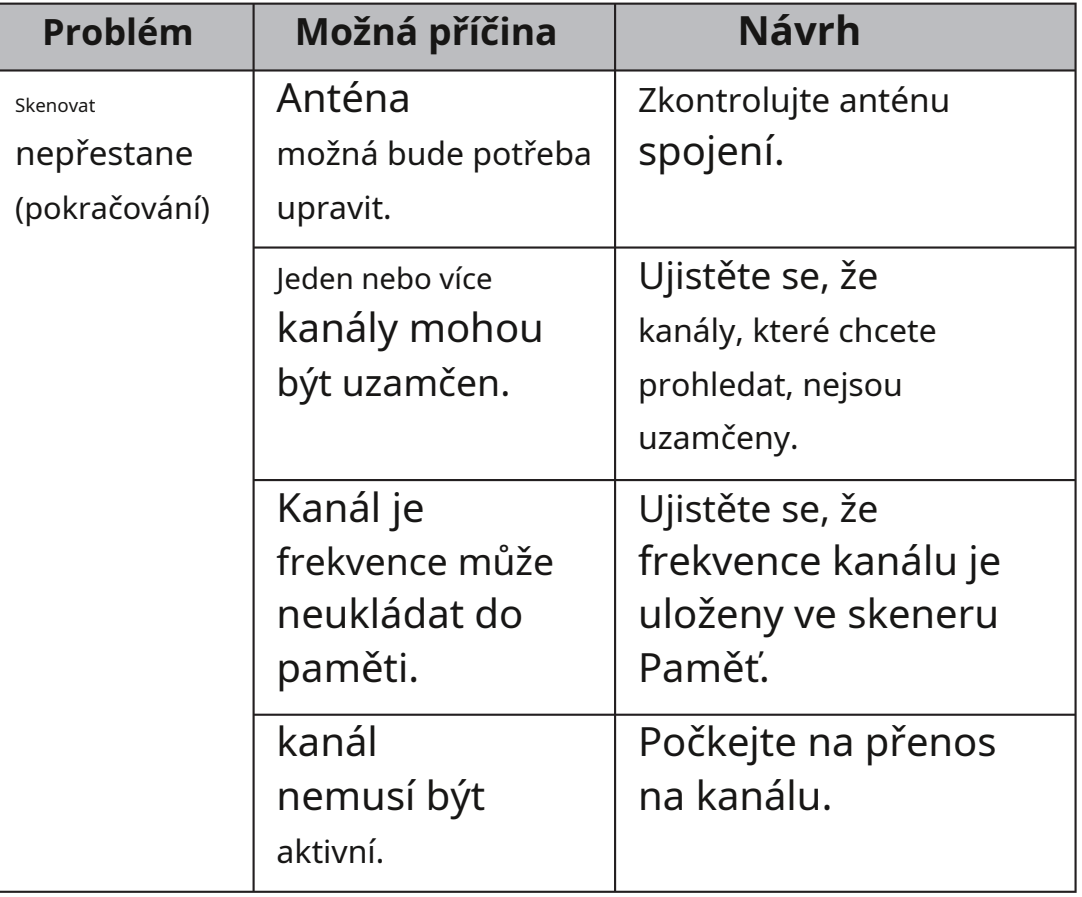

 $\bigoplus$ 

 $\overline{\phantom{a}}$ 

 $\bigoplus$ 

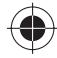

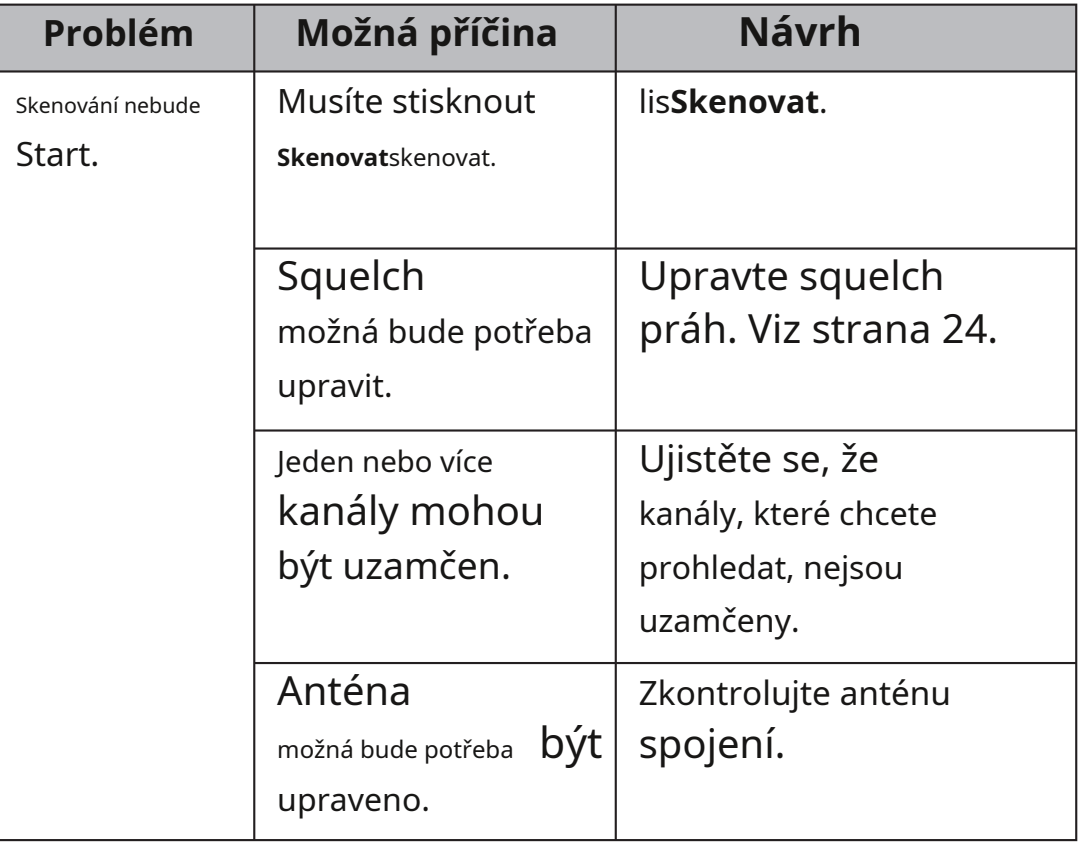

 $\bigoplus$ 

 $\bigoplus$ 

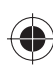

## **PÉČE A ÚDRŽBA**

### **RESETOVÁNÍ SKENERU**

Pokud se displej skeneru zablokuje nebo přestane správně fungovat, možná bude nutné skener resetovat.

- **UPOZORNĚNÍ: Tento postup vymaže všechny informace jste uložili do skeneru. Než skener resetujete, zkuste jej vypnout a znovu zapnout, abyste zjistili, zda začne správně fungovat. Skener resetujte pouze tehdy, když jste si jisti, že nepracuje správně.**
- 1. Vypněte skener.
- 2. Držte stisknuté**2**,**9**, a**Držet**, zapněte skener. Inicializace trvá asi 5 sekund**Průhledná**objeví se.

### **OBECNÉ POUŽITÍ**

♦

- Před odpojením napájení skener vypněte.
- V případě ztráty paměti si vždy zapište naprogramované frekvence.
- Pokud dojde ke ztrátě paměti, jednoduše přeprogramujte každý kanál. Na displeji se zobrazí 000.0000 ve všech kanálech, pokud došlo ke ztrátě paměti.
- Vždy pevně stiskněte každé tlačítko, dokud neuslyšíte vstupní tón pro zadání daného klíče.

### **UMÍSTĚNÍ**

- Nepoužívejte skener v prostředí s vysokou vlhkostí, jako je kuchyně nebo koupelna.
- Neumisťujte jednotku na přímé sluneční světlo nebo do blízkosti topných těles nebo ventilačních otvorů.

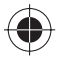

• Pokud skener zaznamená silné rušení nebo elektrický šum, přesuňte jej dále od zdroje hluku. Pokud je to možné, vyšší nadmořská výška může zajistit lepší příjem.

### **ČIŠTĚNÍ**

Udržujte skener v suchu. Pokud se namočí, okamžitě jej vytřete do sucha. Skener používejte a skladujte pouze v prostředí s normální teplotou. Se skenerem zacházejte opatrně: neupusťte jej. Chraňte skener před prachem a nečistotami a občas jej otřete vlhkým hadříkem.

- Před čištěním odpojte napájení jednotky.
- Vyčistěte vnější část skeneru jemným čisticím prostředkem.
- Abyste předešli poškrábání, nepoužívejte abrazivní čisticí prostředky nebo rozpouštědla. Dávejte pozor, abyste nepoškrábali LCD okno.
- Nepoužívejte nadměrné množství vody.

### **PTÁCI**

♦

Všechny vysílačky mohou přijímat "birdies" (nežádoucí signály). Pokud se váš skener zastaví během Skenovatrežimu a není slyšet žádný zvuk, možná přijímá birdie. Birdies jsou interně generované signály vlastní elektronice přijímače.

lis**HLE**k uzamčení kanálu, tlE n stiskněte**Skenovat**pro obnovení skenování.

 $\clubsuit$ 

### **SPECIFIKACE**

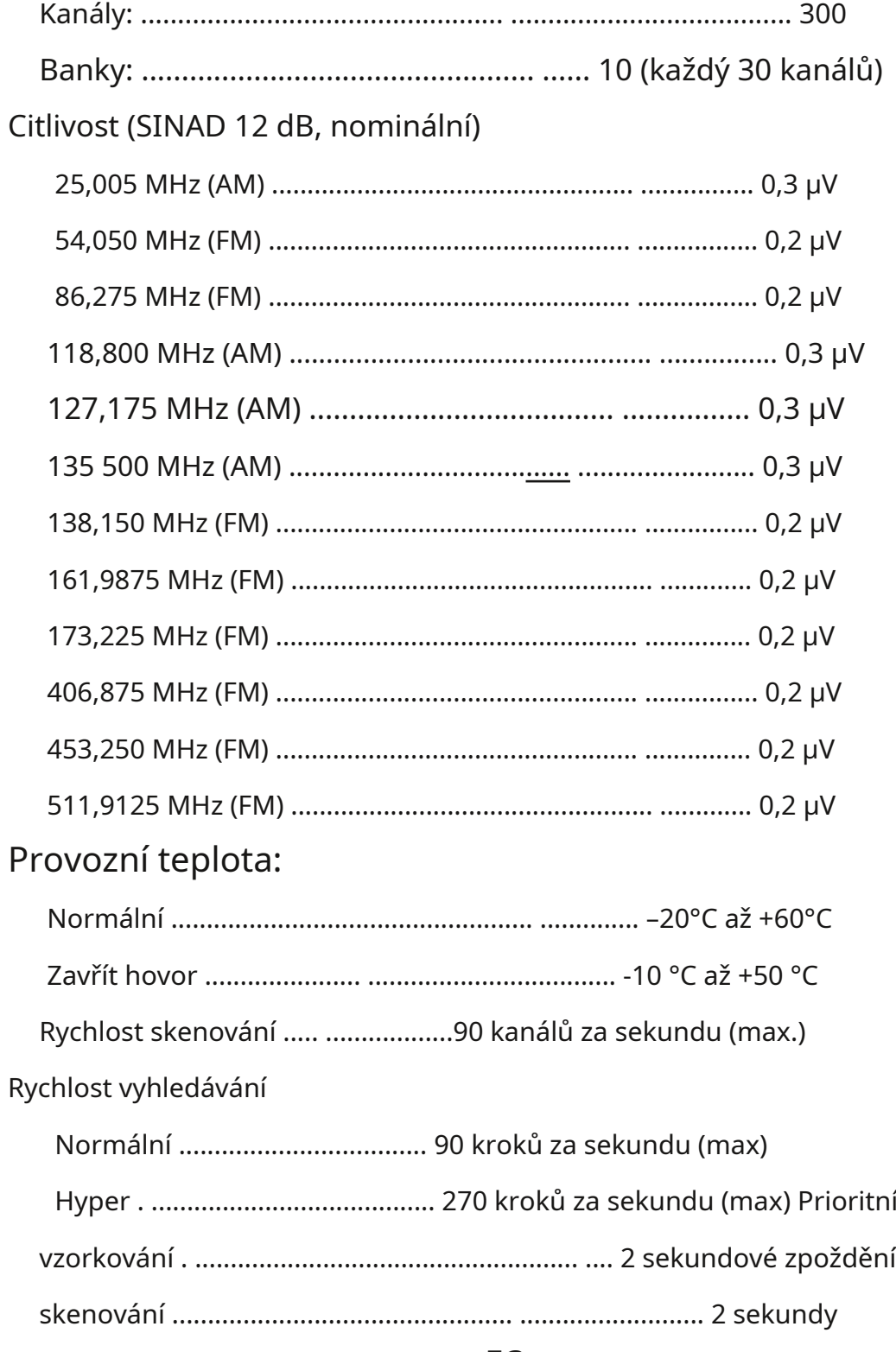

♦

53

 $\bigoplus$ 

 $\bigoplus$ 

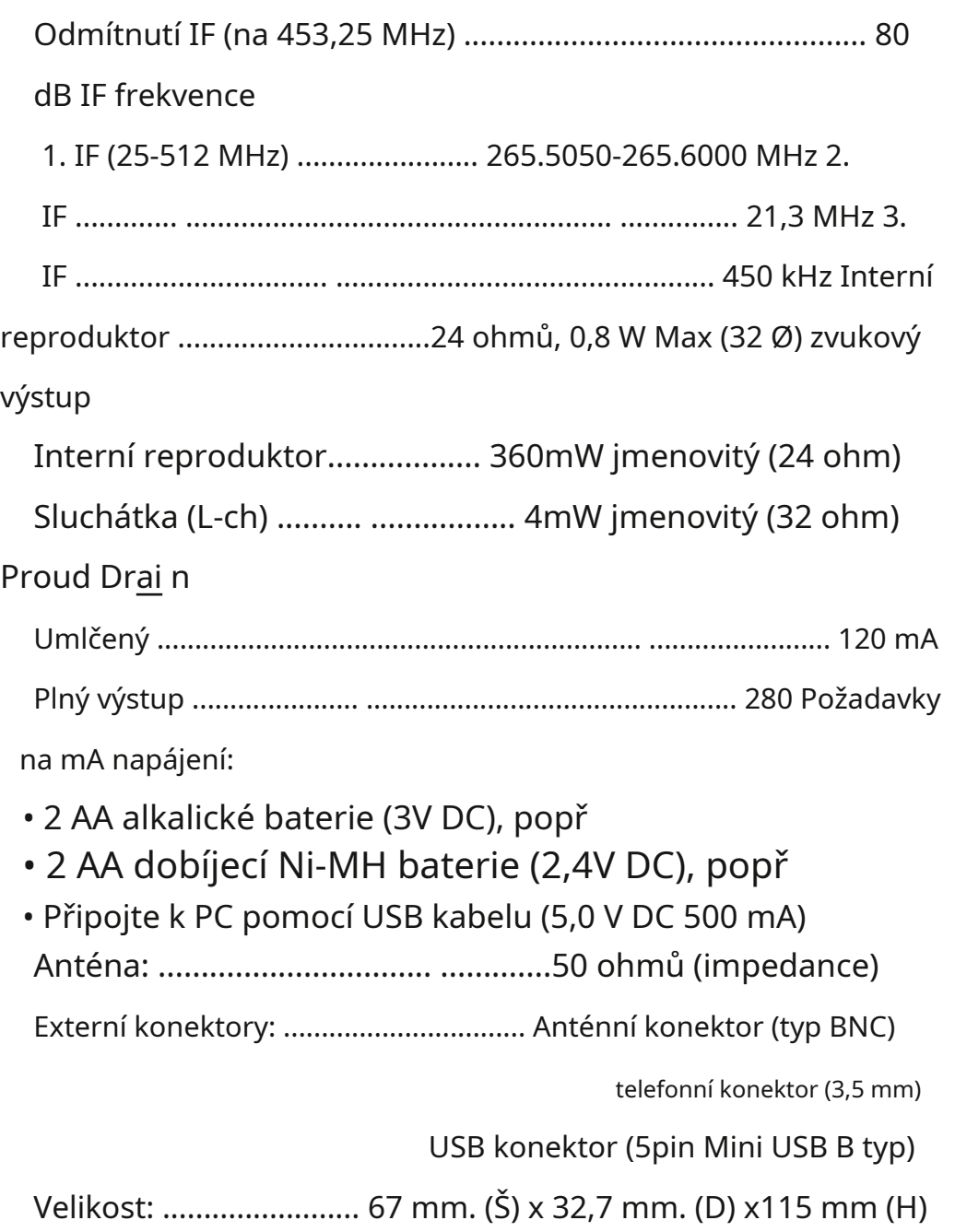

 $\qquad \qquad \bullet$ 

Hmotnost: ................................175 g (bez antény a baterie)

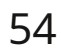

♦

 $\bigoplus$ 

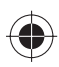

### **PROHLÁŠENÍ O SHODĚ**

My: Uniden Corporation 2-12-7 Hatchobori Chuo-Ku, Tokio 104-8512 Japonsko

prohlašujeme, na naši výhradní odpovědnost, že toto zařízení: Uniden Bearcat model UBC75XLT je v souladu se základními požadavky a dalšími příslušnými ustanoveními směrnice Rady 1999/5/EC.

Výrobek je ve shodě s následujícími evropskými normami a/nebo normativními dokumenty:

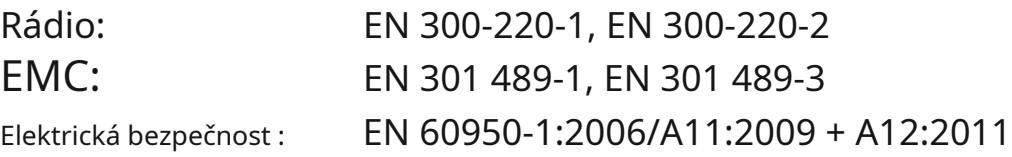

 $C\in$ 

55

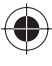

UBC75XLT\_UB372BV\_20130401.indd 55 2013/04/02 11:08:37 Staženo zwww.M[anualslib.com](http://www.manualslib.com/) vyhledávač manuálů

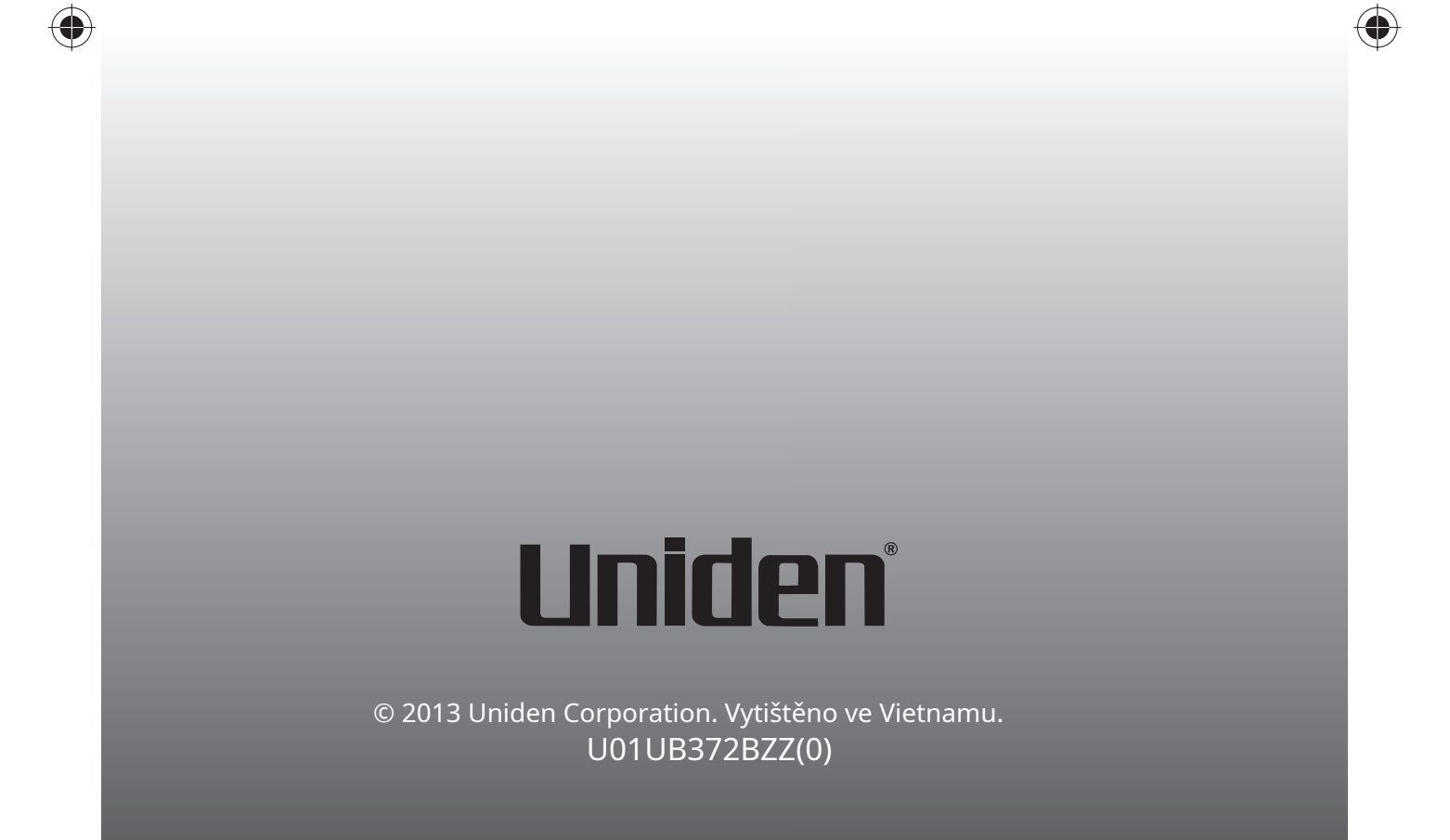

 $\bigoplus$ 

**DĚKUJEME VÁM ZA KOUPENÍ PRODUKTU UNIDEN.**

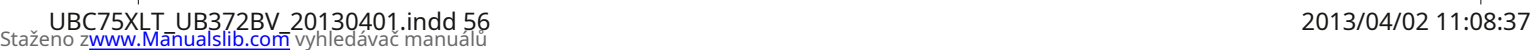